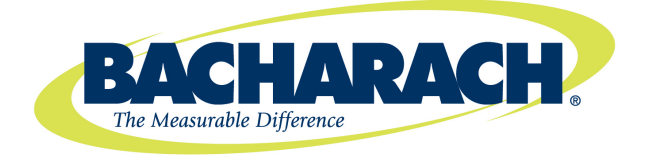

# **GDA-1600 16-Channel Controller**

# **Instruction 5700-9001**

**Installation / Operation / Maintenance**

**Rev. 1 – September 2012**

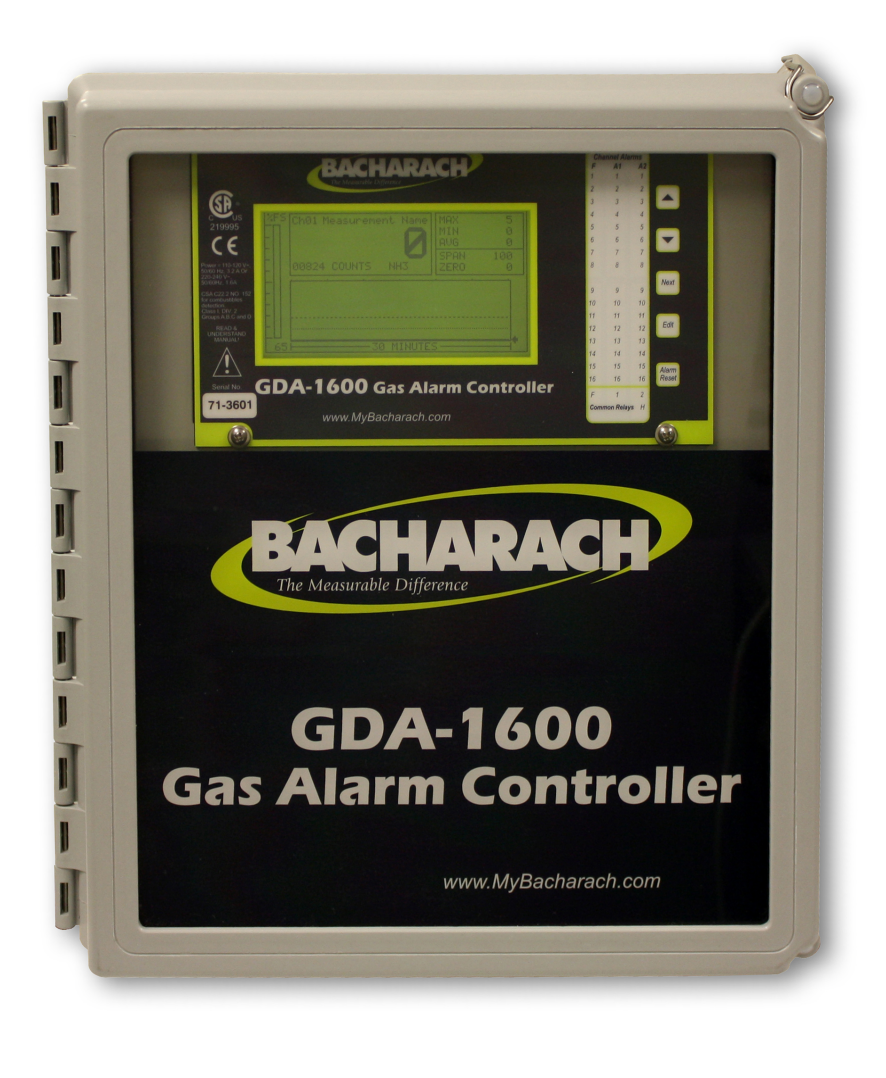

**Product Leadership • Training • Service • Reliability**

### **WARRANTY**

Bacharach, Inc. warrants to Buyer that at the time of delivery this Product will be free from defects in material and manufacture and will conform substantially to Bacharach Inc.'s applicable specifications. Bacharach's liability and Buyer's remedy under this warranty are limited to the repair or replacement, at Bacharach's option, of this Product or parts thereof returned to Seller at the factory of manufacture and shown to Bacharach Inc.'s reasonable satisfaction to have been defective; provided that written notice of the defect shall have been given by Buyer to Bacharach Inc. within one (1) year after the date of delivery of this Product by Bacharach, Inc.

Bacharach, Inc. warrants to Buyer that it will convey good title to this Product. Bacharach's liability and Buyer's remedy under this warranty of title are limited to the removal of any title defects or, at the election of Bacharach, to the replacement of this Product or parts thereof that are defective in title.

The warranty set forth in paragraph 1 does not apply to parts the Operating Instructions designate as having a limited shelf-life or as being expended in normal use (e.g., filters).

THE FOREGOING WARRANTIES ARE EXCLUSIVE AND ARE GIVEN AND ACCEPTED IN LIEU OF (I) ANY AND ALL OTHER WARRANTIES, EXPRESS OR IMPLIED, INCLUDING WITHOUT LIMITATION THE IMPLIED WARRANTIES OF MERCHANTABILITY AND FITNESS FOR A PARTICULAR PURPOSE: AND (II) ANY OBLIGATION, LIABILITY, RIGHT, CLAIM OR REMEDY IN CONTRACT OR TORT, WHETHER OR NOT ARISING FROM BACHARACH'S NEGLIGENCE, ACTUAL OR IMPLIED. The remedies of the Buyer shall be limited to those provided herein to the exclusion of any and all other remedies including, without limitation incidental or consequential damages. No agreement varying or extending the foregoing warranties, remedies or this limitation will be binding upon Bacharach, Inc. unless in writing, signed by a duly authorized officer of Bacharach.

#### **Register your warranty by visiting www.MyBacharach.com**

#### **NOTICE**

Product improvements and enhancements are continuous; therefore the specifications and information contained in this document may change without notice.

Bacharach, Inc. shall not be liable for errors contained herein or for incidental or consequential damages in connection with the furnishing, performance, or use of this material.

No part of this document may be photocopied, reproduced, or translated to another language without the prior written consent of Bacharach, Inc.

Copyright © 2012, Bacharach, Inc., All Rights Reserved BACHARACH® is a registered trademark of Bacharach, Inc. All other trademarks, trade names, service marks and logos referenced herein belong to their respective owners.

#### **Table of Contents**

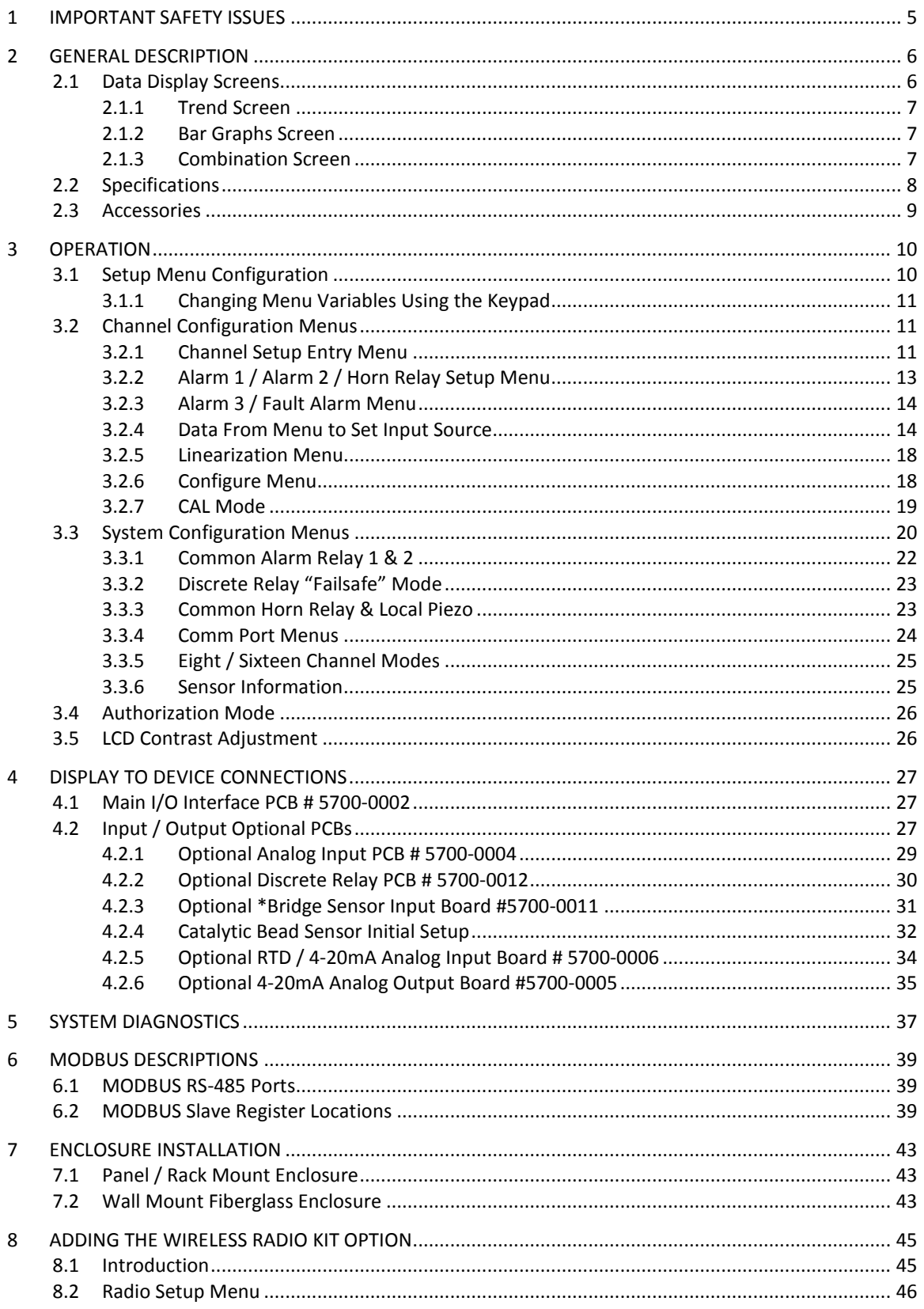

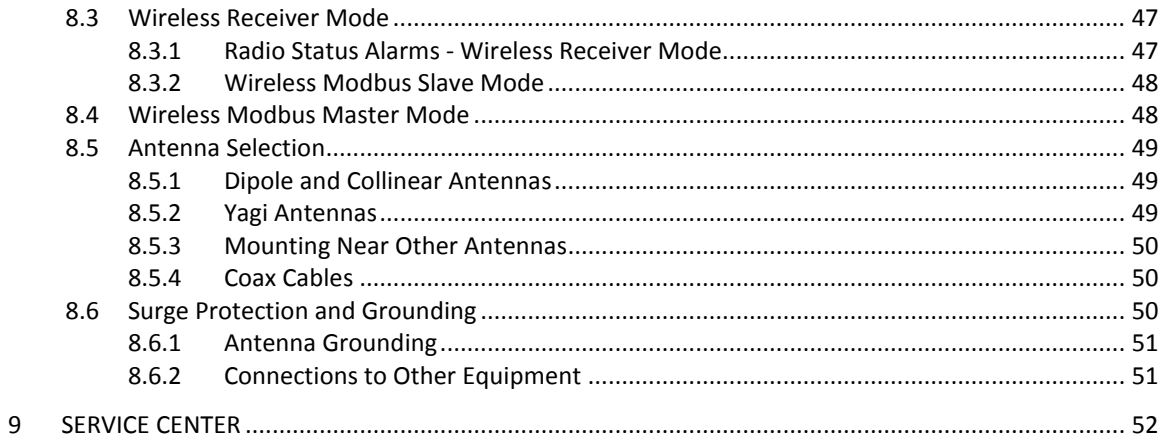

## <span id="page-4-0"></span>**1 Important Safety Issues**

The following symbols are used in this manual to alert the user of important instrument operating issues.

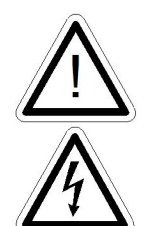

This symbol is intended to alert the user to the presence of important operating and maintenance / servicing instructions.

This symbol is intended to alert the user to the presence of dangerous voltage amounts within the instrument enclosure that may be of sufficient magnitude to constitute a risk of electric shock.

#### **WARNINGS:**

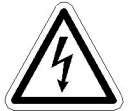

- Read and understand the contents of this manual prior to operation. Failure to do so could result in serious injury or death.
- **SHOCK HAZARD** Disconnect or turn off power before servicing this instrument.
- NEMA 4X wall mount models should be fitted with a locking mechanism after installation to prevent access to high voltages by unauthorized personnel (see [Figure 7.2](#page-43-0) on page [44\)](#page-43-0).
- Only the combustible monitor portions of this instrument have been assessed by CSA for 122.2 No. 152 performance requirements.
- This equipment is suitable for use in Class I, Division 2, Groups A,B,C and D or non-hazardous locations only.

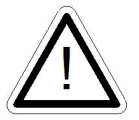

- **EXPLOSION HAZARD-** Substitution of components may impair suitability for Class I, Division 2.
- **EXPLOSION HAZARD-** Do not replace fuse unless power has been switched off or the area is known to be non-hazardous.
- **EXPLOSION HAZARD** Do not disconnect equipment unless power has been switched off or the area is known to be non-hazardous.
- Use a properly rated CERTIFIED AC power cable installed as per local or national codes.
- A certified AC power disconnect or circuit breaker should be mounted near the controller and installed following applicable local and national codes. If a switch is used instead of a circuit breaker, a properly rated CERTIFIED fuse or current limiter is required to be installed as per local or national codes. Markings for positions of the switch or breaker should state (I) for on and (O) for off.
- Clean using only a damp cloth with no solvents.
- Equipment not used as prescribed within this manual may impair overall safety.

## <span id="page-5-0"></span>**2 General Description**

The Bacharach GDA-1600 Sixteen channel Controller is designed to display and control alarm event switching for up to sixteen sensor data points. It may also be set as an eight channel controller for applications needing fewer inputs. Alarm features such as *ON* and *OFF* delays, *Alarm Acknowledge*, and a dedicated horn relay make the GDA-1600 well suited for many multi-point monitoring applications. Data may be input to the GDA-1600 by optional analog inputs or the standard Modbus® RTU *master* RS-485 port. A Modbus RTU *slave* RS-485 port is also standard for sending data to PCs, PLCs, DCSs, or even other GDA-1600 Controllers. Options such as analog I/O and discrete relays for each alarm are easily added to the addressable  $I<sup>2</sup>C$  bus. Option boards have 8 channels, therefore 16-channel applications require two boards.

In addition to traditional analog and serial methods of providing monitored values, the GDA-1600 is also capable of sending and receiving wireless data.

A 240 x 128 pixel graphic LCD readout displays monitored data as bar graphs, trends and engineering units. System configuration is accomplished through user friendly menus and all configuration data is retained in non-volatile memory during power interruptions. The GDA-1600 front panel is shown below in [Figure 2.0](#page-5-2) displaying the 8-channel bar graph screen. Additional data screens are shown in [Figure 3.0](#page-9-2) on page [10.](#page-9-2)

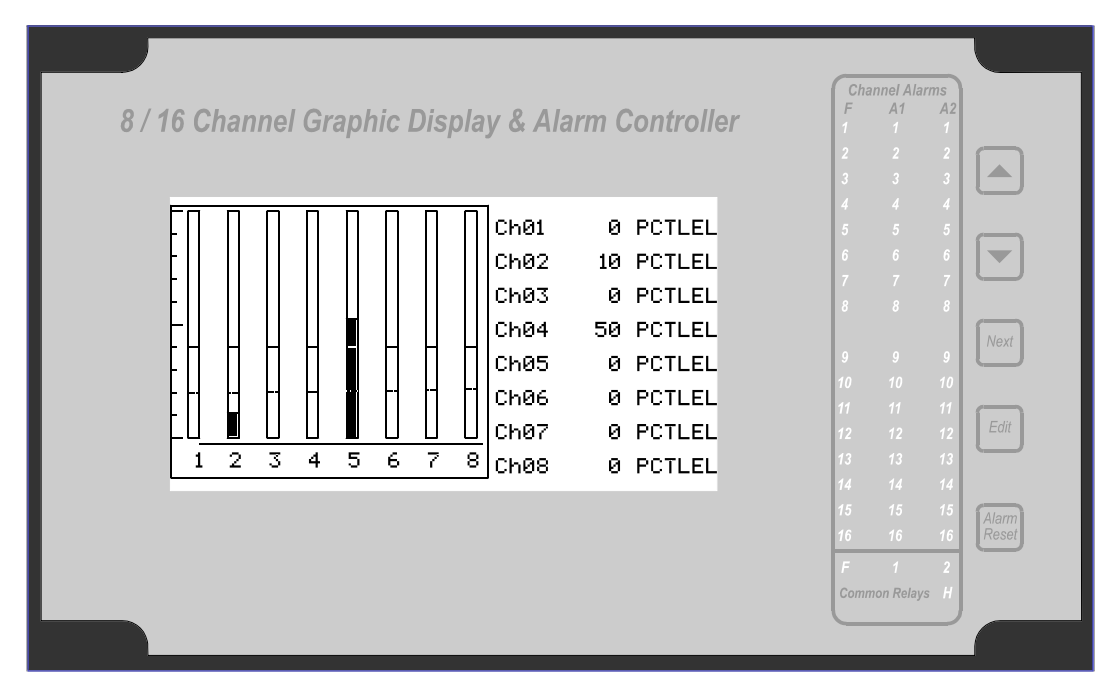

**Figure 2.0** – Front Panel

## <span id="page-5-2"></span><span id="page-5-1"></span>**2.1 Data Display Screens**

The GDA-1600 Controller offers 3 distinct graphic displays for depicting the monitored data. These consist of Bar Graphs, 24-Hour Trend and Combination. Each is shown in [Figure 3.0](#page-9-2) on page [10.](#page-9-2)

#### <span id="page-6-0"></span>**2.1.1 Trend Screen**

The GDA-1600 Trend screen shown in [Figure 3.0](#page-9-2) (on page [10\)](#page-9-2) displays a 24-hour trend of input data for the channel selected. Horizontal tic marks signify each hour and vertical tic marks are each 10% of full scale. Dashed lines indicate alarm levels. The graphic LCD is 240 pixels wide so each pixel represents 1/10 hour, or 6 minutes worth of data. The trend is 100 pixels high so each represents 1% of full scale in amplitude. Since each data point must be collected for 6 minutes before it may be displayed, it is likely that input values will fluctuate during this interval. Therefore, MAX, MIN and AVERAGE values are stored in RAM memory for each 6 minute subinterval. To accurately portray the trend, a vertical line is drawn between MIN  $&$  MAX values for each 6-minute subinterval. The AVERAGE value pixel is then left blank, leaving a gap in the vertical line. This is demonstrated in the *noisy* area of the 24-hour trend in [Figure 3.0](#page-9-2) (on page [10\)](#page-9-2). If the MAX & MIN values are within 2% of each other there is no need for the vertical line and only the AVERAGE value pixel is darkened as in the *quiet* areas.

The top portion of each trend screen indicates channel number, real time reading in engineering units, measurement name, range, and MIN, MAX & AVERAGE values for the preceding 24-hour period. The SI field on the top right indicates number of seconds remaining in the current 6-minute subinterval.

### <span id="page-6-1"></span>**2.1.2 Bar Graphs Screen**

The GDA-1600 Bar Graphs screen shown in [Figure 3.0](#page-9-2) (on page [10\)](#page-9-2) allows all active channels to be viewed simultaneously. Both engineering unit values and bar graph values are indicated in real time. Lines across the bars indicate the alarm trip points making it easy to identify channels at or near alarm. A feature in the Systems menu tree allows new alarms to always force the LCD to the bar graphs screen. This is useful for applications requiring channels with alarms to be displayed.

### <span id="page-6-2"></span>**2.1.3 Combination Screen**

The GDA-1600 Combination screen shown in [Figure 3.0](#page-9-2) (on page [10\)](#page-9-2) offers a view of a single channel but displays the data as a 30 minute trend, bar graph and large engineering units. It is also useful for testing inputs for stability since MAX, MIN  $\&$  AVERAGE values refresh each time this screen is selected. For example, to test stability over a one hour period for an input, begin timing as soon as the channel is selected. One hour later, record the MAX, MIN & AVERAGE values. The difference between MAX & MIN indicates peak to peak excursions over the one hour period and AVERAGE is the calculated average for the hour. Longer or shorter tests may also be run. The numeric value shown below the bar-graph indicates number of minutes samples have been taken. After 999 minutes the AVERAGE buffer overflows and the message *ERROR* appears in the AVERAGE field. Exiting this screen resets the buffer and clears the error message.

## <span id="page-7-0"></span>**2.2 Specifications**

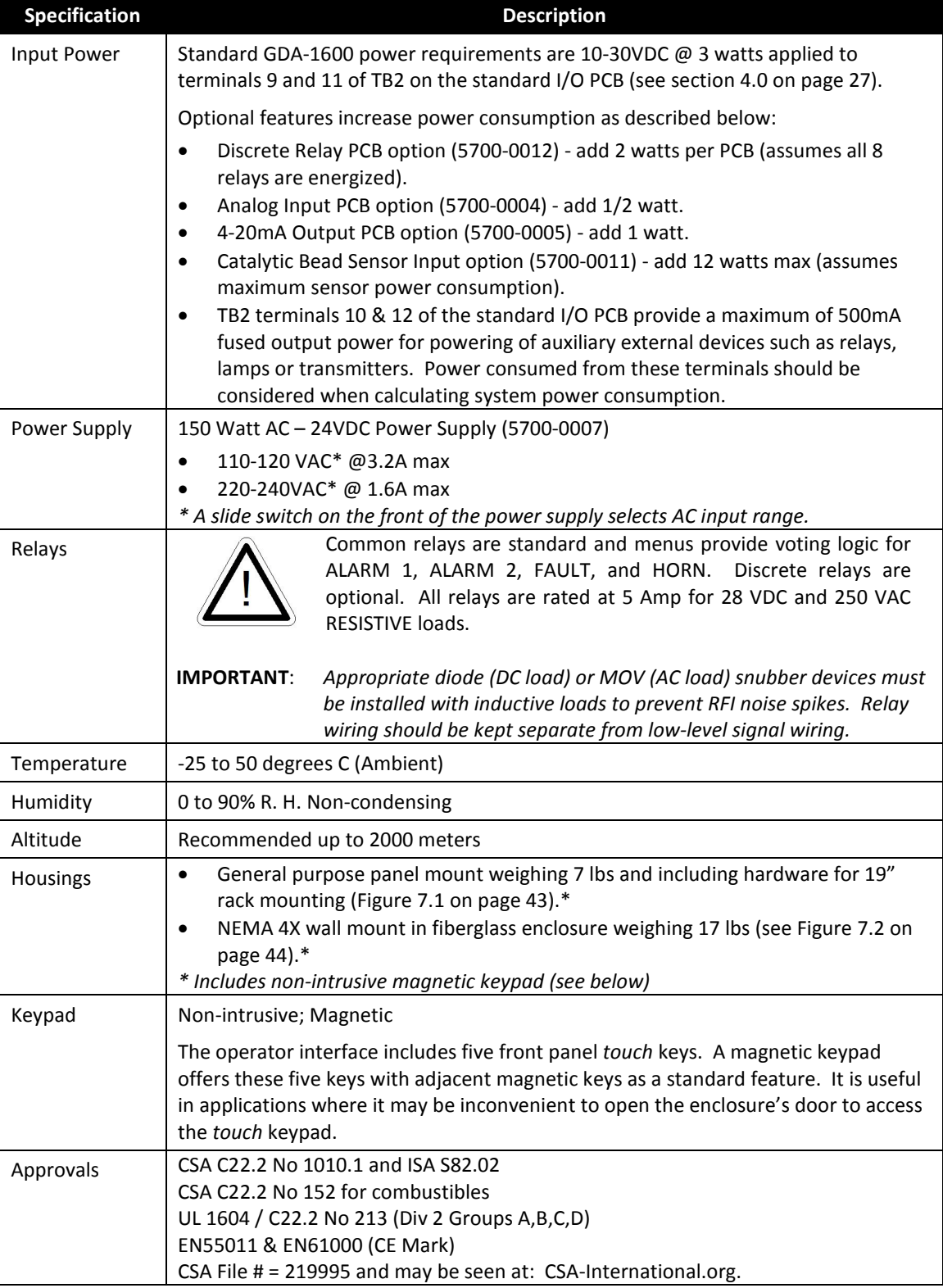

## <span id="page-8-0"></span>**2.3 Accessories**

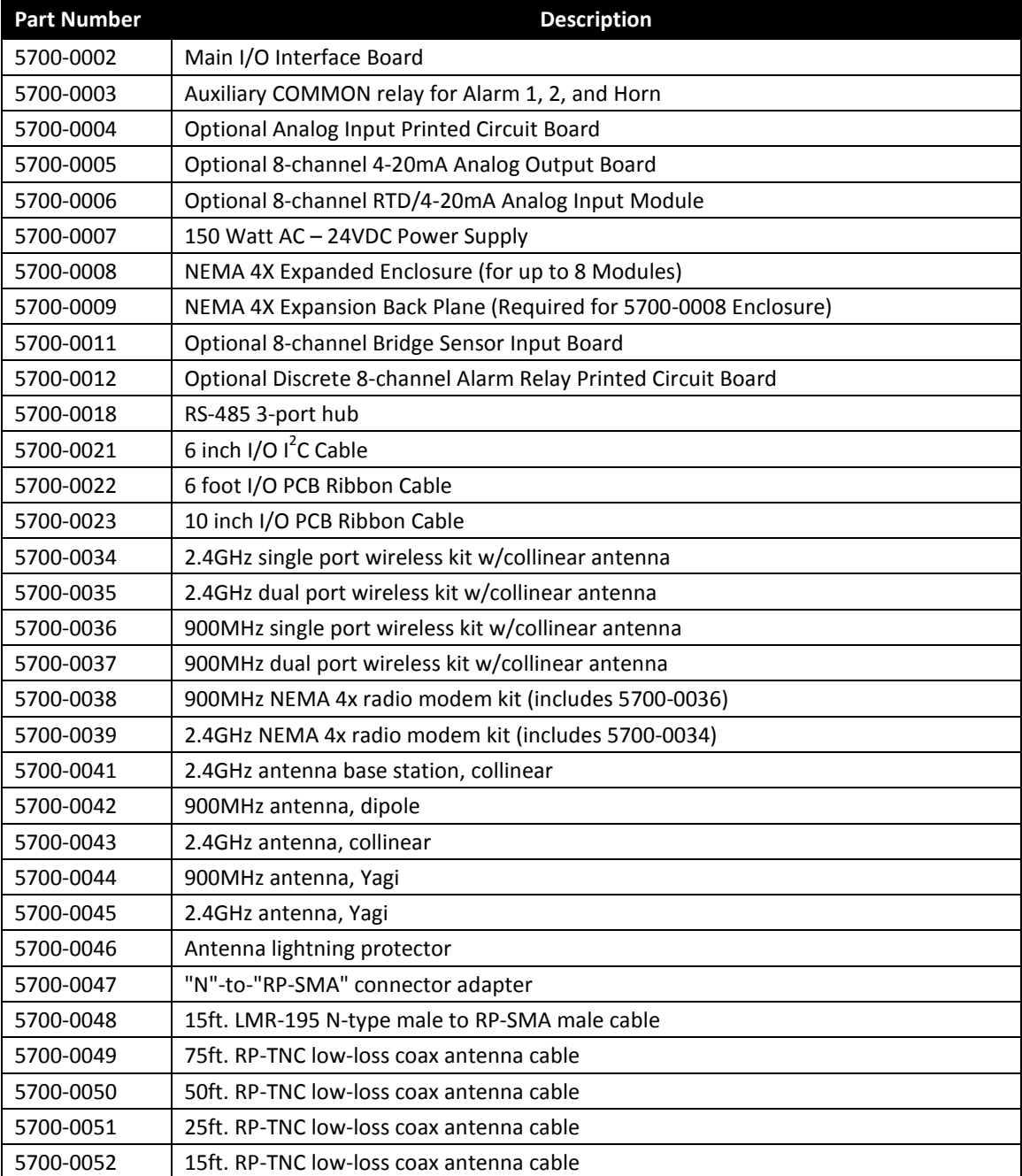

# <span id="page-9-0"></span>**3 Operation**

The GDA-1600 offers 3 graphic screens for viewing monitored data and a *Set-Up* menu screen for operator interface to configuration menus. They are shown below in Figure 3.0. The *Bar Graphs* screen allows viewing of all active channels simultaneously. The *Trend* screen displays a 24 hour trend, one channel at a time. The *Combination* screen displays a bar graph, large engineering units and a 30 minute trend, one channel at a time. Input channels may be displayed in sequence with the **UP/DOWN** keys. The **NEXT** key switches between the 3 graphic data screens. When power is applied to the GDA-1600, the graphic LCD returns to the last active screen from when power was removed.

*Setup* menus are entered by pressing **EDIT** from any data screen, and scrolling to the desired menu using the **UP/DOWN** keys. Pressing **EDIT** again enters the selected menu's tree of variables. This *Setup* mode may be exited manually by pressing **NEXT,**  or automatically when no keys are pressed for 5 minutes. Alarm relays and front panel alarm LED indicators remain active during the *Setup* mode. An **AUTHORIZE** menu offers a password feature to prevent tampering with GDA-1600 parameters.

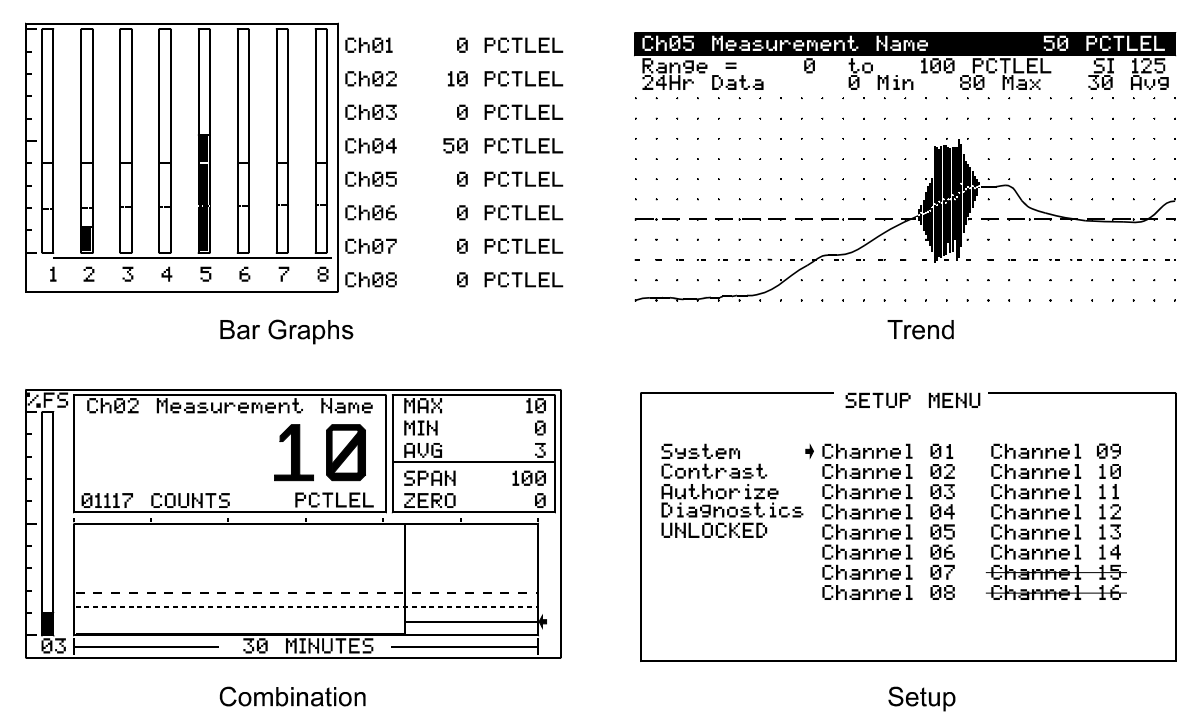

**Figure 3.0** – Setup Menus

## <span id="page-9-2"></span><span id="page-9-1"></span>**3.1 Setup Menu Configuration**

Variables inside *system* and *channel* menu trees allow optimum GDA-1600 configuration for a wide range of demanding multi-point monitoring applications. Access to menus are accomplished via the *Setup* mode by pressing **EDIT** and activating the *Setup* screen shown in Figure 3.0. Menu trees are provided for each of the 16 channels and another for system variables. Select the desired menu by scrolling with **UP/DOWN** and **EDIT** to enter the menus.

#### <span id="page-10-0"></span>**3.1.1 Changing Menu Variables Using the Keypad**

Upon entering a menu, a pointer controlled by the **UP/DOWN** keys indicates the selected variable. Some are simple *YES/NO* or *ON/OFF* entries toggled by pressing the **EDIT** key. Others, such as *Measurement Name* and *Eunits* fields, may have many ASCII character possibilities. Allowed ASCII characters are ordered as follows:

- Uppercase letters A through Z
- Lowercase letters a through z
- $\bullet$  <br/>blank space>
- Special characters as follows:  $\cdot$  "  $\#$  \$ % & `() \* +, -.
- Numerals 0 through 9
- Special characters as follows:  $\therefore$   $\leq$  = > ? @

**EDIT** places a cursor over the item and **UP/DOWN** scrolls through each allowed entry. The **NEXT** key moves the cursor to the next position within a field. When the field is complete, **EDIT** clears the cursor and loads it into non-volatile memory where it is retained indefinitely. With no cursor present, **NEXT** closes open menus in reverse order and returns the LCD to the most recent data display.

## <span id="page-10-1"></span>**3.2 Channel Configuration Menus**

[Figure 3.1](#page-11-0) illustrates the menu tree for configuring the *Channel* variables. These items affect only the specific channel selected. *System* specific variables are in the menu tree shown in section 3.3 [System Configuration Menus](#page-19-0) (on page [20\)](#page-19-0).

### <span id="page-10-2"></span>**3.2.1 Channel Setup Entry Menu**

The *entry menu* shown on the left side of [Figure 3.1](#page-11-0) allows access to all configuration variables for the selected channel. These are **Alarm 1**, **Alarm 2**, **Alarm 3**, **Data From, Linearize**, **Configure**, and **Calibrate**.

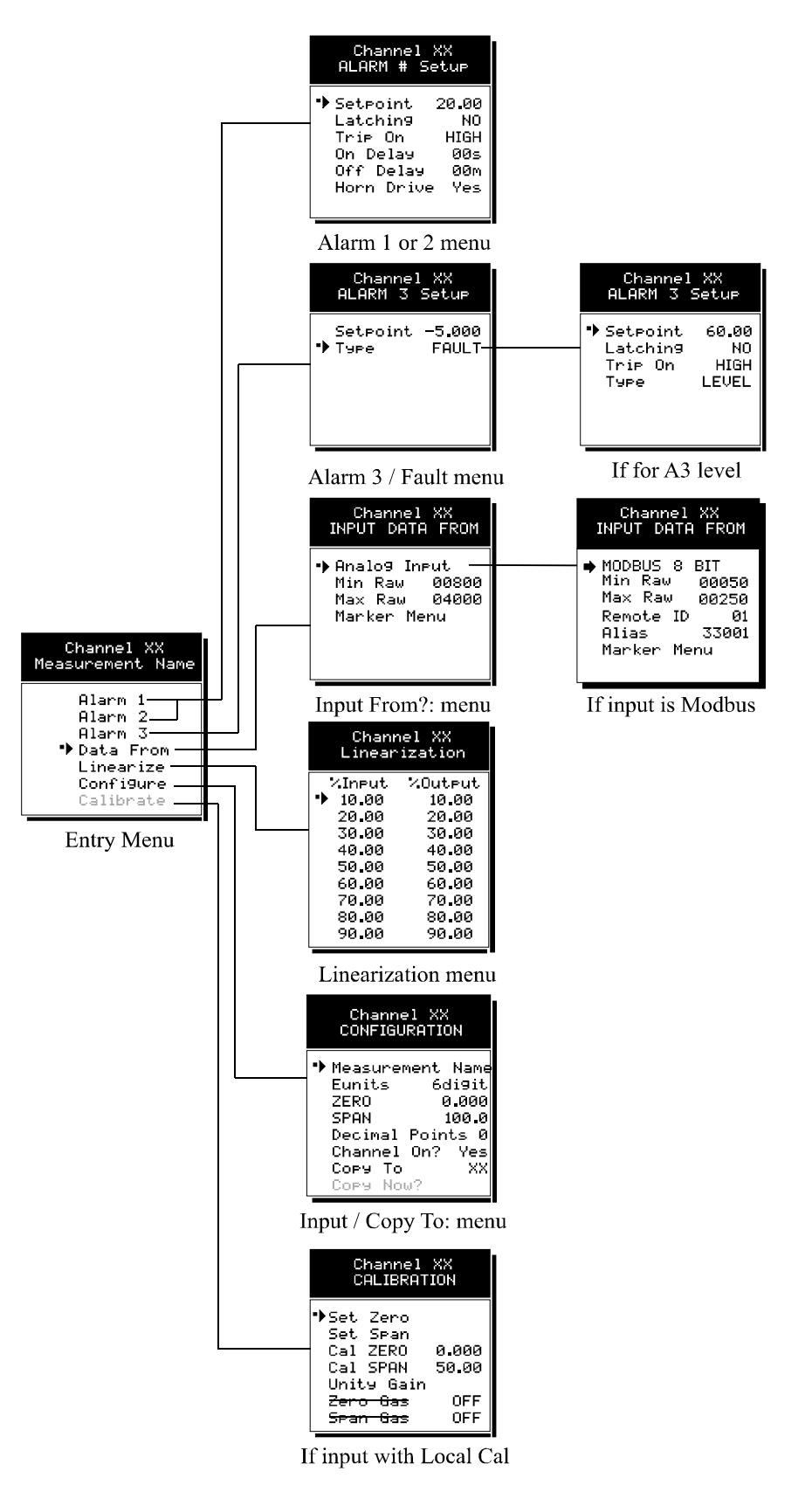

<span id="page-11-0"></span>**Figure 3.1 –** Channel Configuration Menus

#### <span id="page-12-0"></span>**3.2.2 Alarm 1 / Alarm 2 / Horn Relay Setup Menu**

Alarms 1 and 2 are identical except A1 may not be *acknowledged* and front panel LED indicators are yellow while A2s are red. Since their configuration menus are the same only one is shown in [Figure 3.2](#page-12-1) for clarity.

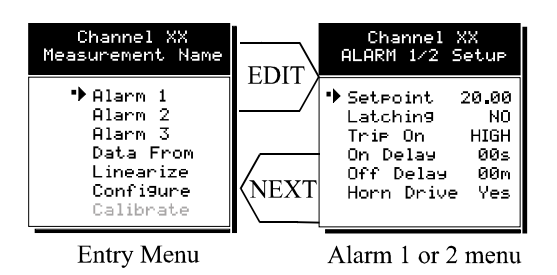

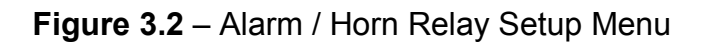

<span id="page-12-1"></span>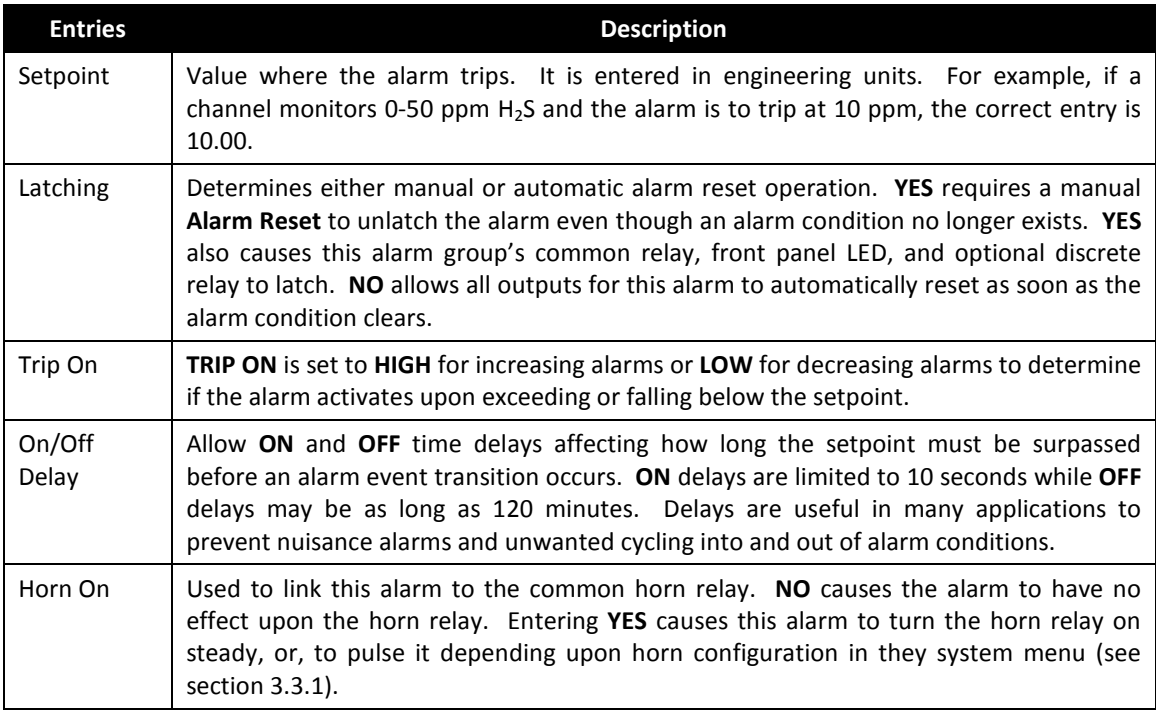

Discrete LED indicators on the front panel indicate the status of each alarm and relay. Any *new* alarm event causes the associated LED to flash until **Alarm Reset** occurs causing an *acknowledged,* steady on condition. Operators should recognize *new* alarms by a flashing LED. **Alarm Reset** also *acknowledges*, or deactivates, the horn relay until another new alarm occurs.

All relays are rated at 5 Amp for 28 VDC and 250 VAC **RESISTIVE** loads.

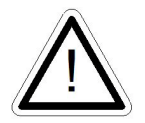

**IMPORTANT:** Appropriate diode (DC loads) or MOV (AC loads) snubber devices must be installed with inductive loads to prevent RFI noise spikes. Relay wiring should be kept separate from low level signal wiring.

#### <span id="page-13-0"></span>**3.2.3 Alarm 3/Fault Alarm Menu**

The discrete channel alarms identified as Alarm  $3$ /Fault may be configured either as a  $3<sup>rd</sup>$ level alarm or as a Fault alarm indicating the input is out of range in the negative direction. When used as a level alarm, features such as on / off delays, latching, and trip direction are also available. It is important to understand that though discrete channel alarms (LEDs and optional discrete relays) may be set as Alarm 3 level alarms, the common relay for this group is always a Fault alarm. The fault *out of range* threshold for the channel is the most recent Fault trip point entered prior to changing the menu to Alarm 3. The following example describes how to configure both the Fault *out of range* and Alarm 3 *level* trip points for a channel.

*Example:* If the common Fault relay must trip as the input falls below negative 10% of full scale, and the discrete alarms trip as the input exceeds a level, then the -10% Fault setpoint must be entered first. Toggle the *TYPE* menu entry to **FAULT** and enter -10.00% into the *setpoint* entry. Next, toggle the menu back to **LEVEL** and enter the desired Alarm 3 level *setpoint*. The -10% Fault value is retained in memory even though it no longer appears on the menu.

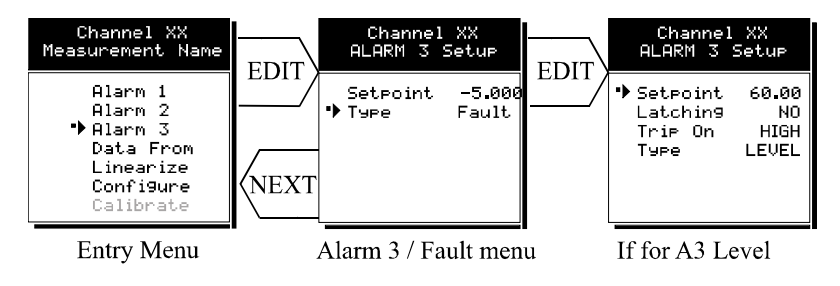

**Figure 3.3** – Alarm / Fault Menus

### <span id="page-13-1"></span>**3.2.4 Data From Menu to Set Input Source**

Channels may be independently configured to accept input data from the following sources (also see [Figure 3.4\)](#page-15-0):

- An analog input PCB attached to the  $I<sup>2</sup>C$  bus.
- A sensor input PCB attached to the  $I^2C$  bus.
- The Modbus RS-485 master port connected to Modbus slave devices.
- **NOTE**: Each *Modbus* menu selection also requests the RTU # and the Alias register # location of the data to be retrieved from the RTU. Alias register numbers define the location of the variable representing the input value and must be obtained from the manufacturer of the Modbus RTU device.

**EDIT** toggles the *Data From*: entry between *Analog, Analog with Local Cal* or *Sensor Direct, and Modbus RTU (signed, unsigned & floating point)*.

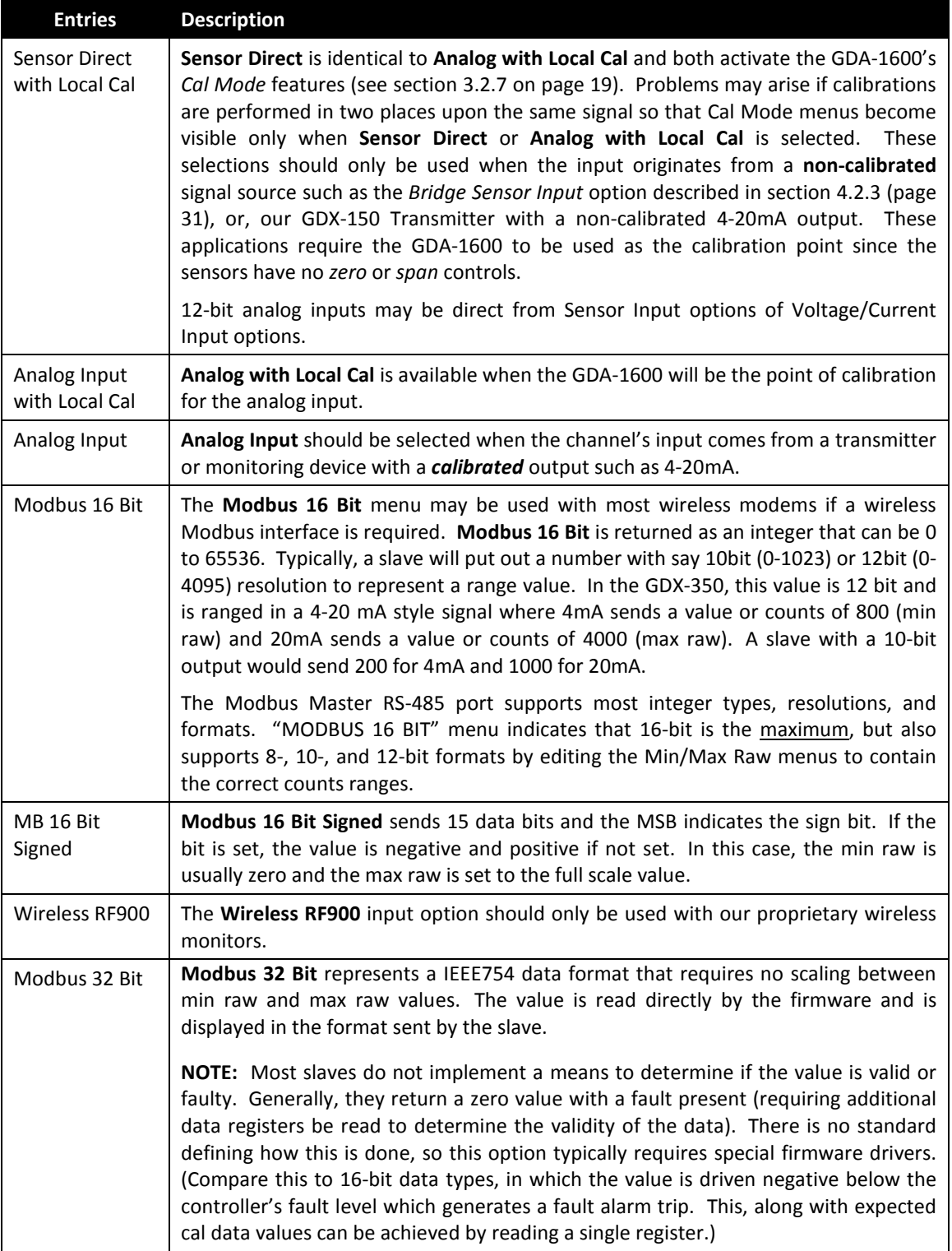

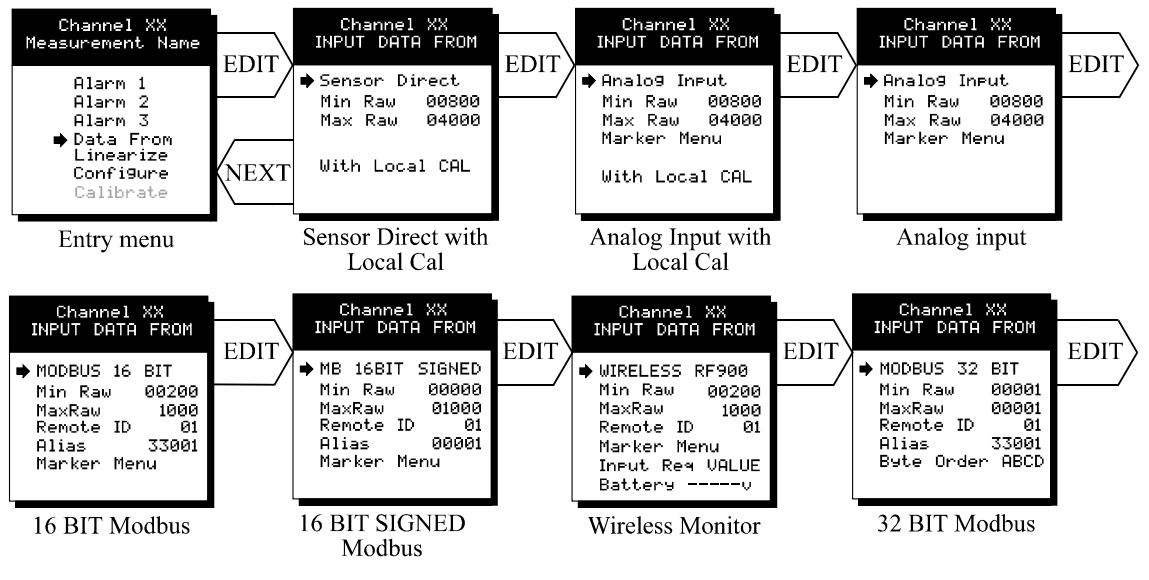

**Figure 3.4 –** Input Data Sources

#### <span id="page-15-1"></span><span id="page-15-0"></span>*3.2.4.1 Min / Max Raw Counts Menus*

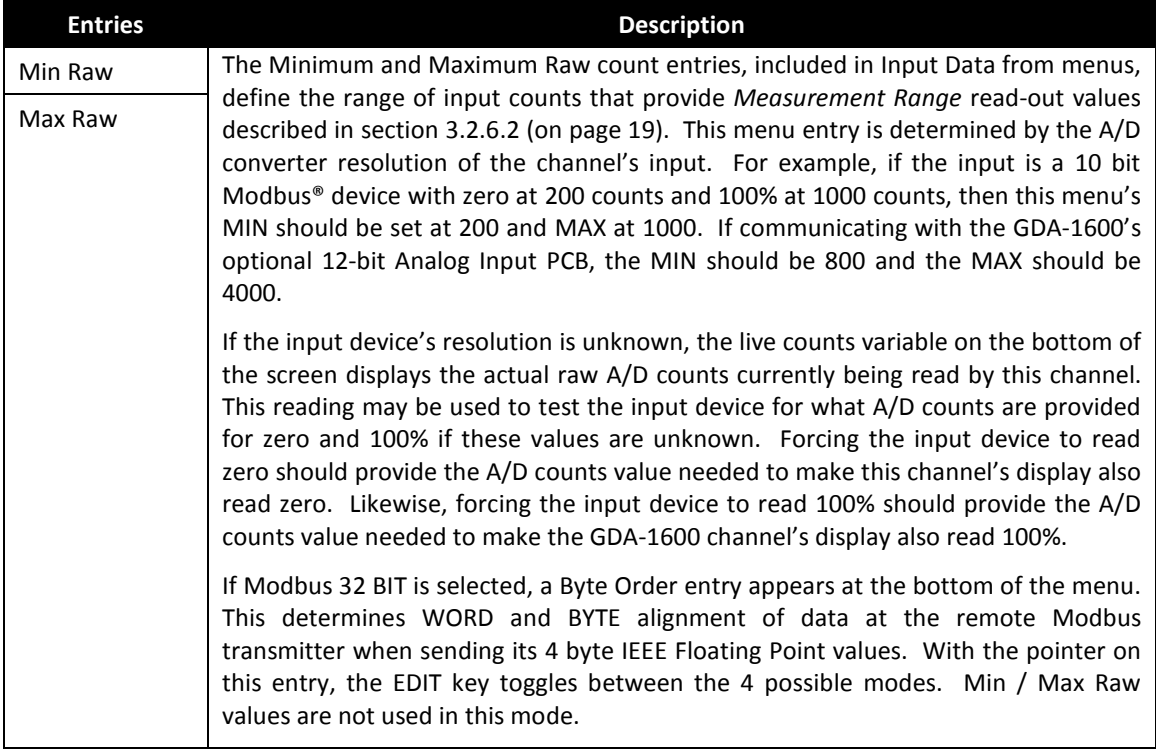

**NOTE:** Each *Data From*: item has a matching default *Min/Max counts* value of 20% to 100% with  $\pm$  5% over/under range applied. If the default value is incorrect for the input device it should be edited.

#### *3.2.4.2 Marker Menus*

Some transmitters/monitoring devices providing GDA-1600 inputs also indicate special modes of operation (such as *Calibration, Maintenance or Fault*) by transmitting a special <4mA or negative "Marker" value. The GDA-1600 offers channel Marker menus for detecting and indicating such events (see [Figure 3.5\)](#page-16-0). While active, the GDA-1600 displays a 6-digit ASCII message to indicate the special event and if equipped with the 4-20mA output option (P/N 5700-0005), the GDA-1600 also transmits the same <4mA value.

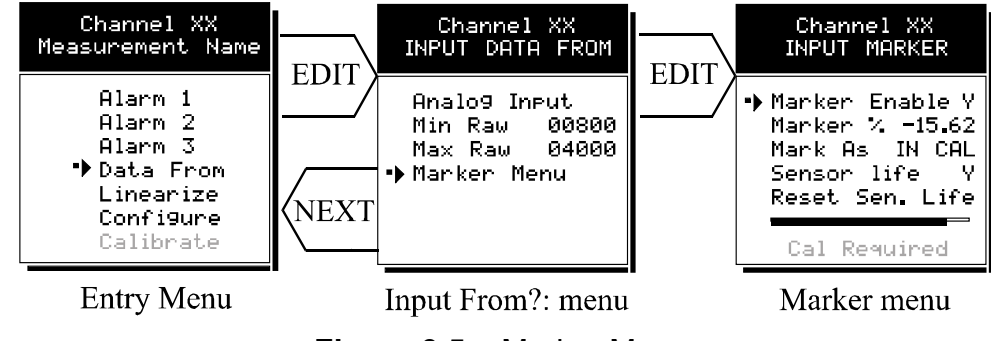

**Figure 3.5** – Marker Menus

<span id="page-16-0"></span>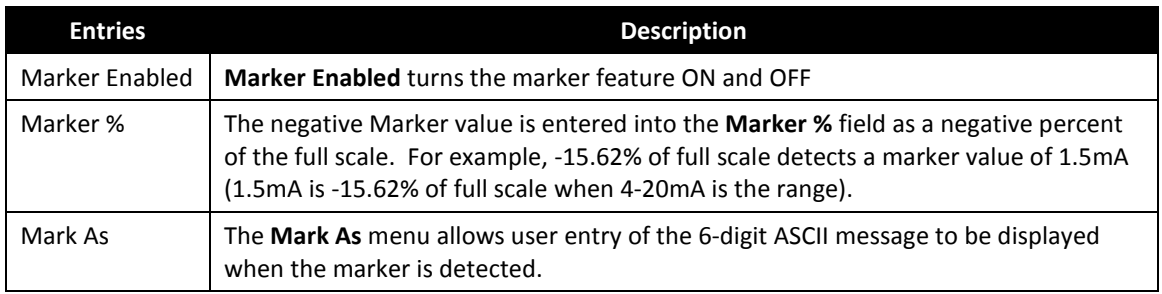

### *3.2.4.3 Sensor Life Detection*

**Sensor Life** should only be activated when the Marker event is *Calibration* and when a sensor life value is transmitted after each calibration.

**NOTE:** *This feature is provided primarily for use when interfacing with the GDA-1600 to Bacharach's GDX-350 Sensor Transmitters which may be configured to transmit sensor life values after each calibration (see Figure 3.6).*

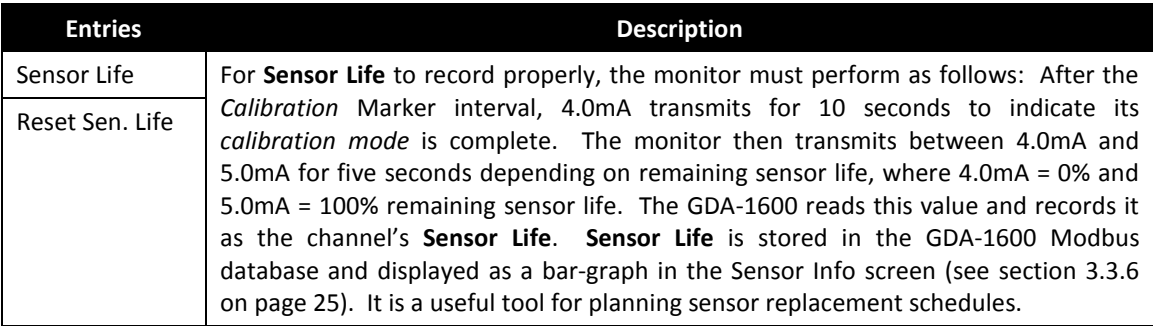

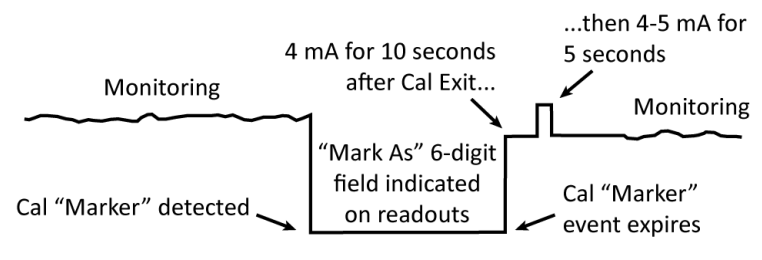

**Figure 3.6** – Sensor Life Detection

#### <span id="page-17-0"></span>**3.2.5 Linearization Menu**

The linearization menu allows each channel to have its own linearization curve stored in the controller's non-volatile memory. Input versus output points must be entered in *percent of full scale* values. This means if the range is 0-200 ppm  $H_2S$  then 100 ppm is 50% of full scale. Zero input will provide a zero output and 100% input a 100% output. Nine intermediate points may be entered to define the curve.

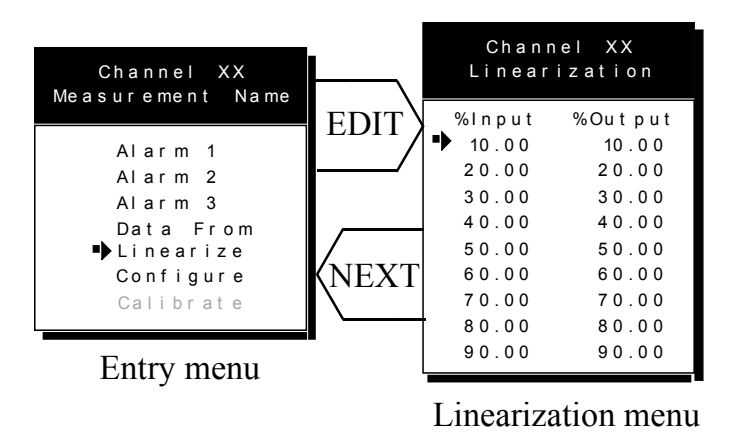

**Figure 3.7** – Linearization Menus

### <span id="page-17-1"></span>**3.2.6 Configure Menu**

The CONFIGURE menu may be entered from the entry level setup menu in Figure 3.8. This is used for setting variables which define how the controller presents monitored data to the various graphic displays.

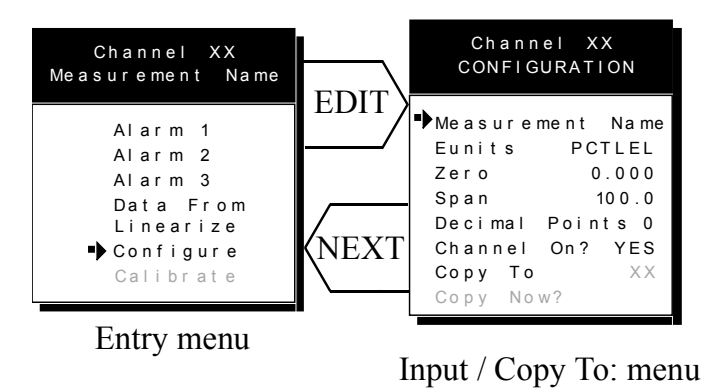

**Figure 3.8** – Configure Menus

<span id="page-18-1"></span>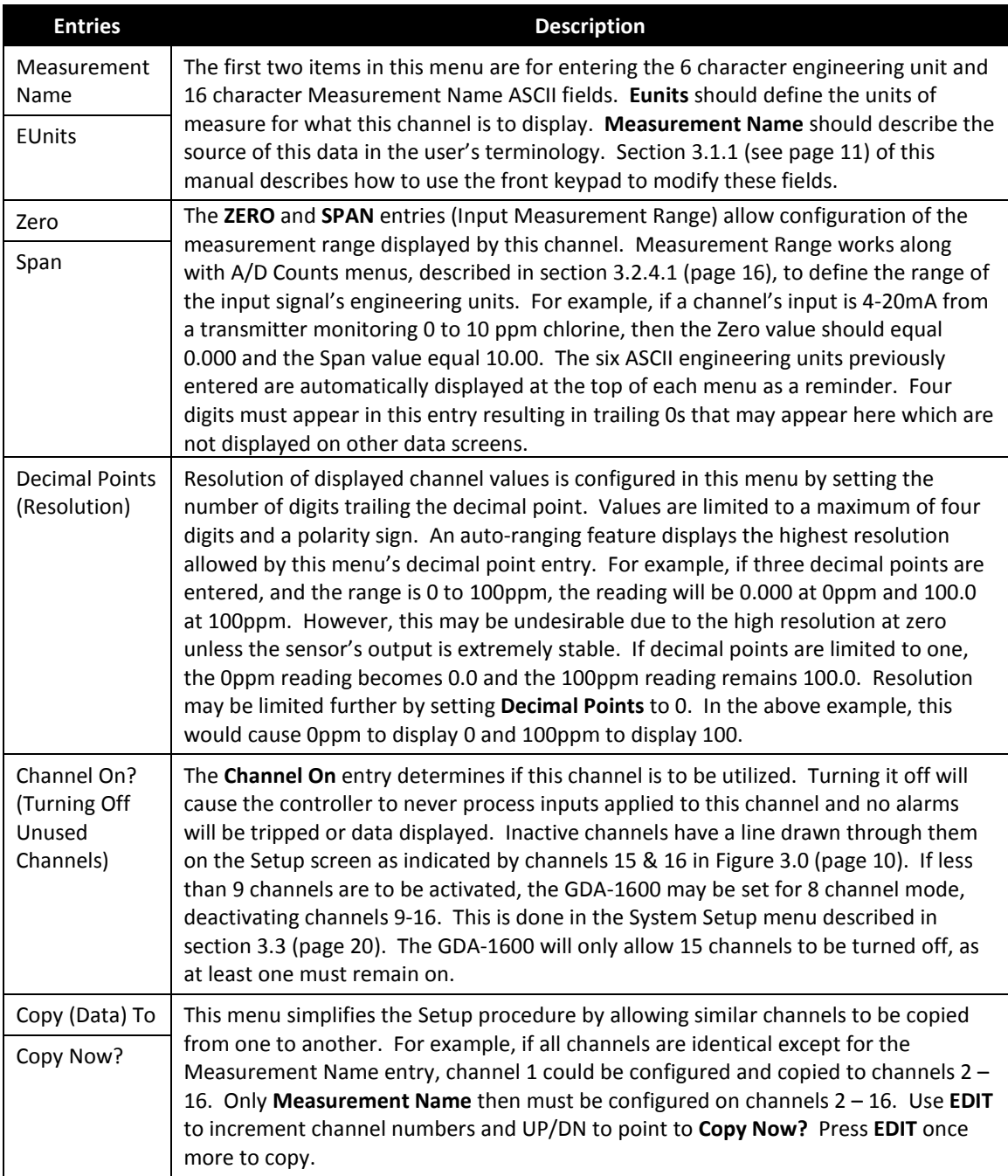

#### <span id="page-18-0"></span>**3.2.7 CAL Mode**

**IMPORTANT!** Each channel's **CALIBRATION** menu is **inactive** unless its *Input Data From:* menu, described in section 3.2.4 (see page [14\)](#page-13-1), is set for *Analog with Local Cal* or *Sensor Direct*. GDA-1600 CAL MODE features will allow pushbutton calibration of zero and span values. This feature should be utilized only when there are no other zero/span controls within the monitoring system since it is inappropriate to calibrate a signal at more than one point. Therefore, if calibration is to be performed at another transmitter or monitoring device, the GDA-1600 CAL MODE feature should not be used.

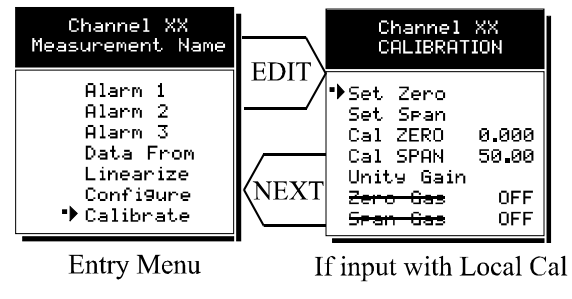

**Figure 3.9** – Calibration Menus

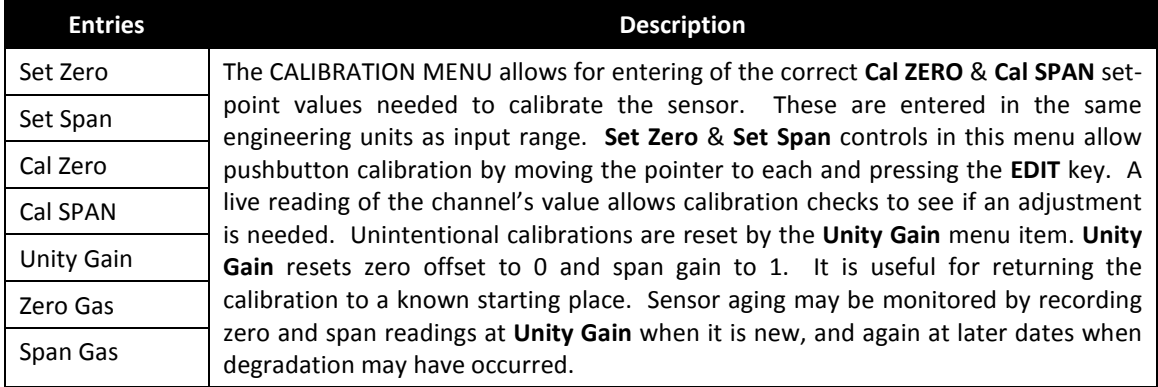

To check zero calibration, apply the ZERO calibration value to the sensor and observe the live reading. If the zero reading differs from the zero setpoint, a calibration is necessary. To calibrate zero, move the pointer to **Set Zero** and press **EDIT**. A warning message explains that pressing **EDIT** again will change the zero calibration and any other key will exit. The procedure for span calibration is identical. For example, if an LEL combustible sensor is to be spanned with 50% LEL span gas, the span set-point must be 50%. If 45% LEL is to be used later, the span set-point must be changed to 45% in order to match the span calibration gas. If the reading is only 40% LEL with the 50% gas applied, a span calibration is needed. Move the pointer to the **Set Span** entry and press **EDIT** twice. **Unity Gain** may be used at anytime to cancel incorrect calibrations and start again.

## <span id="page-19-0"></span>**3.3 System Configuration Menus**

Some items needing configuration are not specific to a channel but affect the entire GDA 1600 system. These are located in the system entry menu shown on the left side of Figure 3.10. System menus are accessed by pointing to the desired item and pressing **EDIT**.

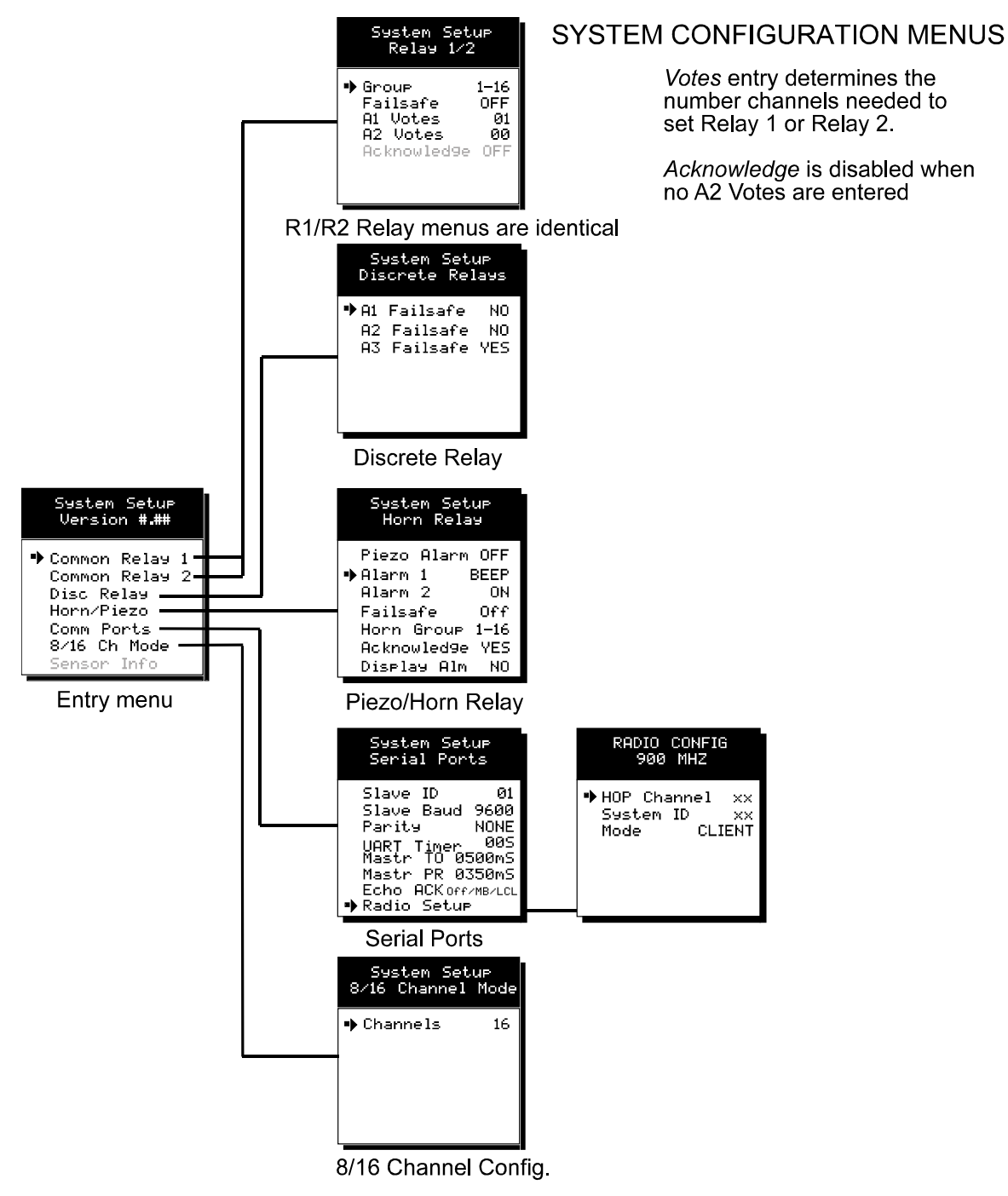

**Figure 3.10** – Configuration Menus

#### <span id="page-21-0"></span>**3.3.1 Common Alarm Relay 1 & 2**

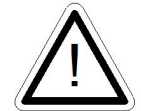

**WARNING:** *READ THIS SECTION CAREFULLY AND TEST ALL SETTINGS BY SIMULATING GDA-1600 INPUT CONDITIONS THAT SHOULD ACTIVATE THESE ALARM RELAYS!*

**Common Relay 1** & **Common Relay 2** menus are identical and therefore discussed only once. It is very important to fully understand these menus since they determine the functions of each common relay.

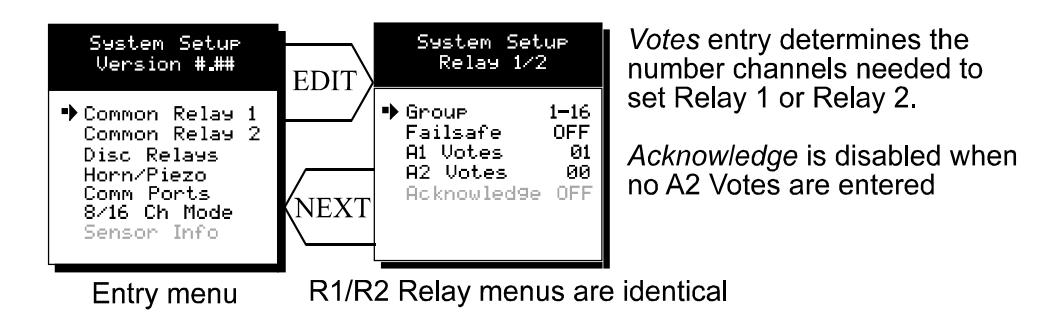

**Figure 3.11** – Relay Menus

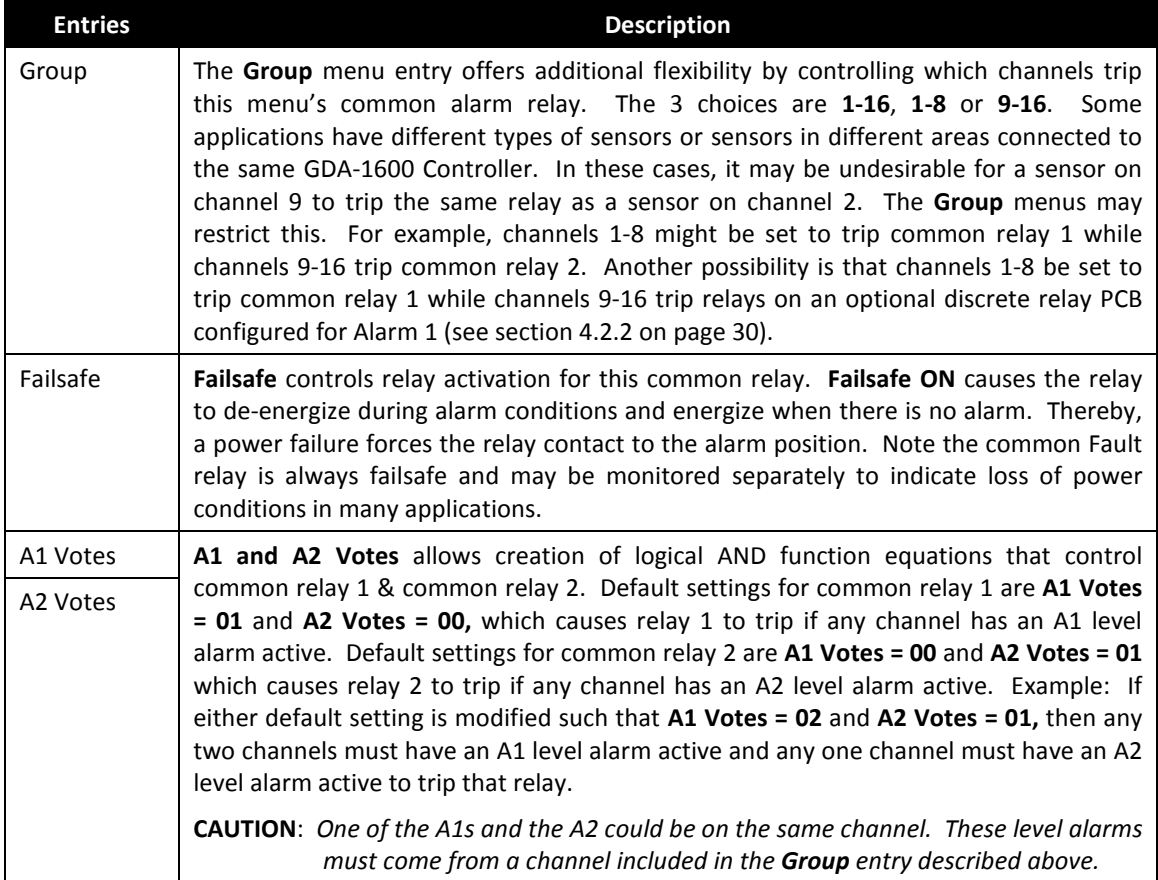

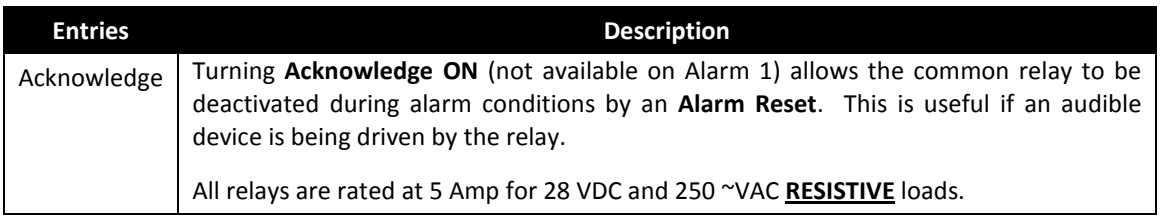

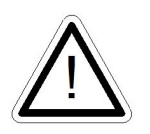

**IMPORTANT:** Appropriate diode (DC loads) or MOV (AC loads) snubber devices must be installed with inductive loads to prevent RFI noise spikes. Relay wiring should be kept separate from low level signal wiring.

### <span id="page-22-0"></span>**3.3.2 Discrete Relay "Failsafe" Mode**

Discrete relay options (P/N 5700-0012) may also be configured to function in a *Failsafe* mode using the System Setup menu shown in Figure 3.12. Entering YES causes these discrete relays to have energized coils when no alarm condition exists for the associated channel and de-energized coils when the alarm occurs. *Failsafe* is useful for indicating failed relay coils and loss of power conditions.

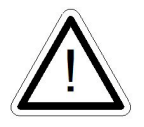

**IMPORTANT: Zoning jumpers (P/N 5700-0012) as seen in Figure 4.4 should not be used when Discrete Relays menus are set for failsafe.** Zoning jumpers cause ANY relay in the zone to energize ALL other relays in the same zone. Zoning of failsafe relays may be accomplished with wiring at the relay contact terminals.

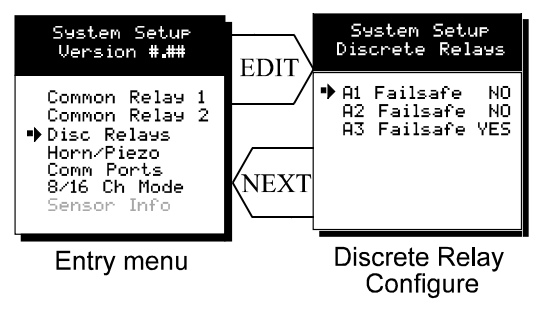

**Figure 3.12** – Failsafe Mode

### <span id="page-22-1"></span>**3.3.3 Common Horn Relay & Local Piezo**

The GDA-1600 is equipped with a low decibel audible piezo which chirps when keys are pressed and may be configured to audibly indicate alarm conditions. The common horn relay is similar to the common A1  $\&$  A2 common relays.

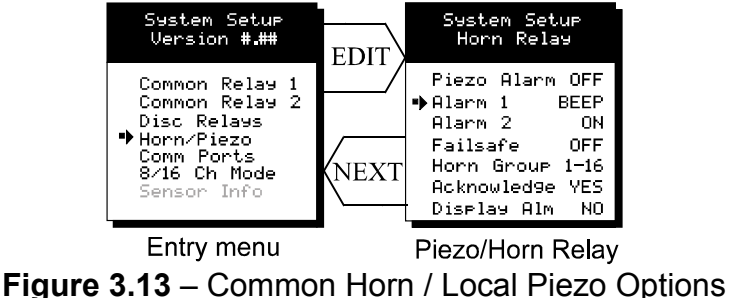

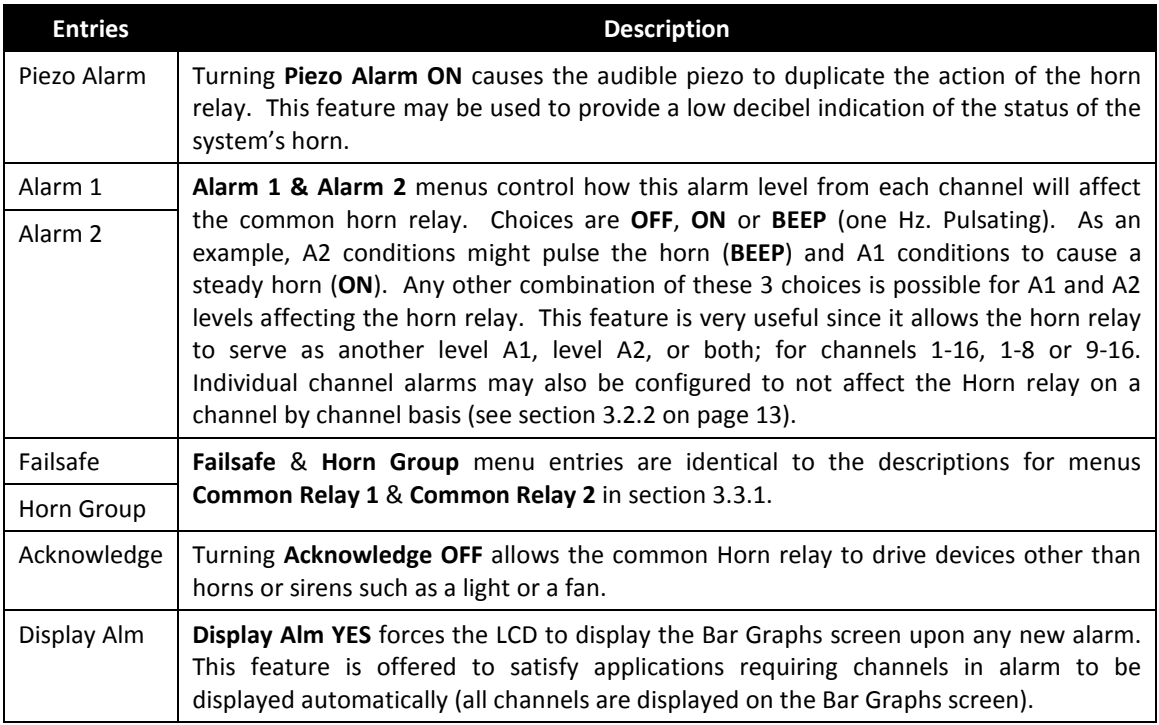

#### <span id="page-23-0"></span>**3.3.4 Comm Port Menus**

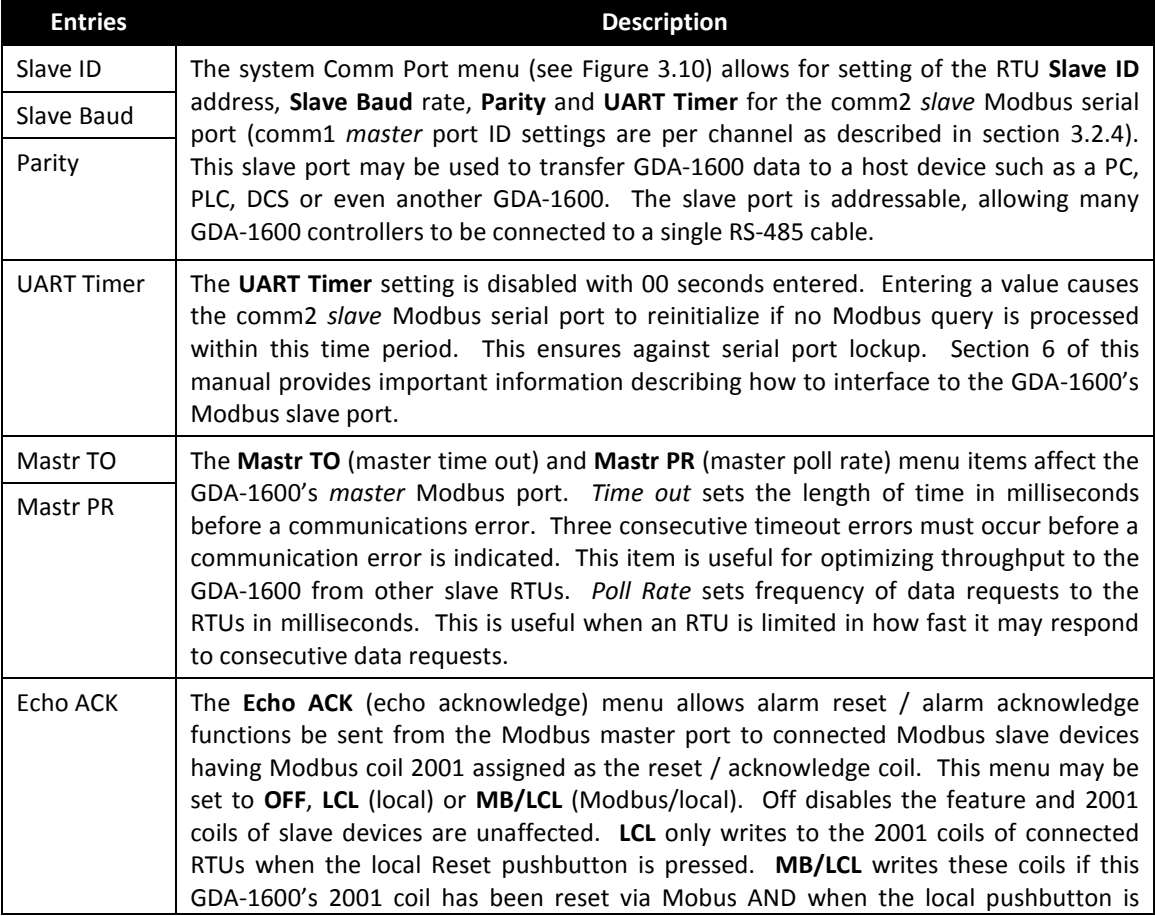

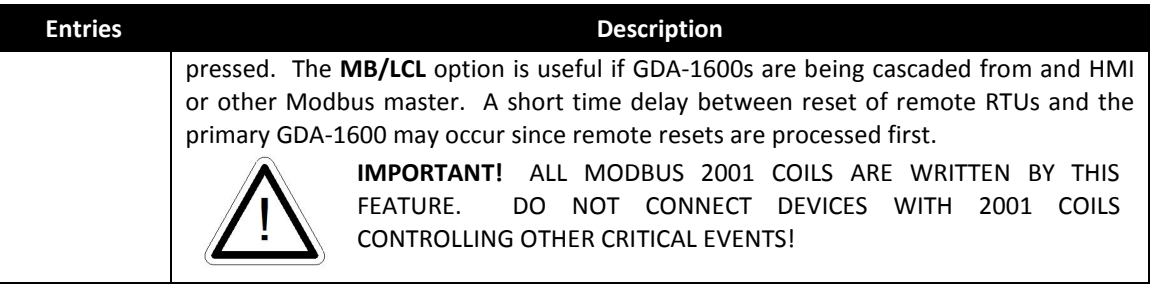

#### <span id="page-24-0"></span>**3.3.5 Eight / Sixteen Channel Modes**

The system menu allows for setting of the GDA-1600 controller to accept either 8 or 16 channels. If 8 channels are selected by this menu they are channels 1-8 and 9-16 become disabled. One way GDA-1600 cost is kept low is Input / Output option PCBs are arranged into groups of 8 channels. Therefore, users with less than 9 channels require only 1 PCB and do not pay for I/O hardware for 16 channels. If more than 8 channels are needed a second I/O option PCB may be required.

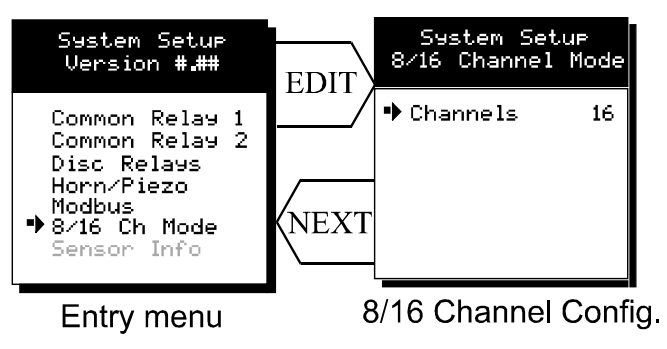

**Figure 3.15** – Channel Configuration

#### <span id="page-24-1"></span>**3.3.6 Sensor Information**

**Sensor Info** is available when at least one channel has **Sensor Life** activated in the **Marker** menu (see section 3.2.4.2). The **Sensor Info** screen displays each channel's sensor status as illustrated in Figure 3.16. Channels with **Sensor Life** disabled indicate **Option Disabled** above the corresponding empty bar-graph. If **Sensor Life** is enabled, the channel will have its Measurement Name above the bar, or, an empty bar with a **Cal Required** label. **Cal Required** indicates no Calibration Marker value has been received by the GDA-1600.

| System Setur<br>Version ###                             |             | SENSOR<br>Measurement Name<br>Й1 | IFE<br>09 Ortion Disabled             |
|---------------------------------------------------------|-------------|----------------------------------|---------------------------------------|
| Common Relay                                            | <b>EDIT</b> | Cal Required<br>Cal Required     | Option Disabled<br>10                 |
| Common Relay<br>2<br>Disc Relay<br>Horn/Piezo<br>Modbus |             | 03.<br>Cal Required<br>04.       | Ortion Disabled<br>12 Ortion Disabled |
|                                                         |             | 05 Cal Required                  | Ortion Disabled<br>13                 |
| 8/16 Ch Mode                                            | <b>NEXT</b> | Cal Required<br>06               | Ortion Disabled<br>14                 |
| ▶Sensor Info                                            |             | Cal Required<br>Й7               | Option Disabled<br>15                 |
| Entry menu                                              |             | Cal Required<br>ЙΒ.              | Ortion Disabled<br>16.                |

**Figure 3.16** – Sensor Information

## <span id="page-25-0"></span>**3.4 Authorization Mode**

A password entered in the **AUTHORIZATION** menu allows for the ability for all of the menus to be locked. *Viewing* menus is not denied but attempts to *edit* variables flashes the *Locked* message on the LCD.

Authorized individuals locking the system should first enter a name, phone #, or other contact information into the 10-digit field. To lock or unlock the system the correct 4 digit authorization number must be entered into the **Enter Code** field. Point to the **Unlock System** menu entry and press **EDIT** to complete the unlock procedure.

It is very important to record the 4 digit code. However; if lost, it may be displayed briefly at power up using the following procedure:

Remove power from the controller. Reapply power and as the alarm LEDs begin scrolling down, hold the following keys simultaneously "UP", "DOWN", "NEXT", & "EDIT". The 4-digit authorization code appears briefly at bottom left of the screen.

**IMPORTANT!** *DO NOT hold the keys before applying power since this causes a cold boot and returns all settings back to factory defaults.*

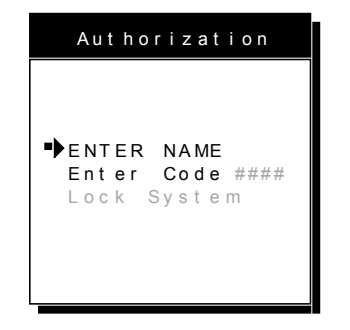

**Figure 3.17** – Authorization Screen

## <span id="page-25-1"></span>**3.5 LCD Contrast Adjustment**

The Setup menu item identified as **CONTRAST** allows users to adjust the LCD contrast to a level suitable to the ambient lighting. Selecting **CONTRAST** and pressing **EDIT** causes the **UP/DOWN** keys to increase and decrease LCD contrast.

## <span id="page-26-0"></span>**4 Display to Device Connections**

## <span id="page-26-1"></span>**4.1 Main I/O Interface PCB # 5700-0002**

The most basic GDA-1600 Controller requires only the I/O PCB shown in Figure 3.1 for interfacing to field wiring. The GDA-1600 primary power supply is applied to terminals 9 & 11 of TB2. This may be from 10–30 VDC.

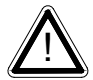

**WARNING**! *HIGH VOLTAGES SUCH AS 115 VAC APPLIED TO THESE TERMINALS MAY CAUSE SEVERE DAMAGE!*

DC output terminals 10  $\&$  12 on TB2 provide up to 500mA of output power for powering remote devices such as lamps, transmitters, etc.

This PCB includes both *master (COMM 1)* and *slave (COMM 2)* RS-485 Modbus ports, 5 amp form C relays for each common alarm event (A1, A2, FAULT/A3 & HORN), and power supply I/O terminals. JP1 allows the RS-485 ports to be configured for 2 or 4 wire operation. A 26-pin ribbon cable connects the I/O PCB to the GDA-1600 CPU and Display nest assembly. Two  $I<sup>2</sup>C$  bus connectors allow addition of optional functions such as analog I/O and discrete alarm relays for each channel.

Horizontal jumpers installed in JP1 connect the RS-485 port's RX & TX lines, simplifying 2 wire daisy chains by providing additional terminals for incoming and outgoing cables. For example, installing the 2 COM 1 jumpers connects screw terminals 1 & 5 and terminals 3 & 7. Socketed RS-485 terminating resistors R6 (COMM 1) and R12 (COMM 2) are located on the MAIN I/O board. These resistors should be removed if communication wire lengths are very short (less than 25 feet) or if the port is not at the end of the communication line.

An optional Auxiliary Relays *piggyback* PCB (part # 5700-0003) may be added to the I/O PCB via ribbon cable J4. These add another form C contact set to the common A1, A2 and HORN alarms. Auxiliary Relay contacts are available at the TB1 (AUX) terminals shown in Figure 4.2.

## <span id="page-26-2"></span>**4.2 Input / Output Optional PCBs**

Telephone style RJ11 connections are used to add optional 8 channel analog and digital I/O. A screen appears briefly after power up indicating what options are connected and for which channels. This information is also available from the *Diagnostics Mode* described in Section 5.

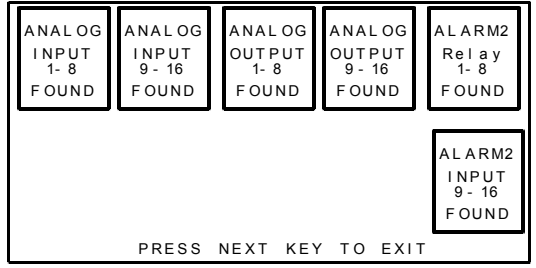

**Figure 4.1** – PCB Input / Output

| Alarm Reset contacts<br>TB3 allows external<br>TB3                      | J2 & J3 connect to<br>I2C optional I/O<br>5<br>S                                                                                                    | Install horizontal shorting strips<br>in JP1 for 2 wire RS-485 operation<br>(min 10 VDC, max 30 VDC)power<br>to terminals 9 & 11 of TB2<br>RS-485 terminating resistors<br>(remove for short wire paths &<br>when ST-71 is not end of path)<br>Apply only nominal 24 VDC<br>Fuses DC OUT power<br>to option boards that<br>require 24 VDC<br>PWR IN<br>2-AMP FUSE<br>$\mathbf{S}$<br>$\frac{6}{10}$                                                                                                    | options boards requiring such power.<br>Fused 24 VDC power to ST-71<br>TB2 terminals 10 & 12 provide<br>DC OUT |                           |
|-------------------------------------------------------------------------|----------------------------------------------------------------------------------------------------|----------------------------------------------------------------------------------------------------|----------------------------------------------------------------------------------------------------|---------------------------|
| ALARM <sub>T</sub><br>MAIN I/O BOARD<br>5<br>SPARE<br>П<br>$\mathbf{H}$ | TX1 RX1 TX2 RX2<br>COMM2<br>COMM1<br>$\Box$<br>$\begin{array}{c} \square \end{array}$<br>$\Box$<br>$\Box$<br>$\Box$<br>弍<br>$\Box$<br>$\Box$<br>$\Box$<br>$\Box$<br>$\Box$<br>$\boxdot$<br>$\boxdot$<br>$\begin{array}{c} \phantom{-}1 \end{array}$<br>$\begin{array}{c} \square \end{array}$<br>$\overline{a}$ | 8 10<br>com2<br>E<br>com1<br>5<br>ξ<br>$\frac{4}{6}$<br>comm <sup>2</sup><br>(1)(3)(5)<br>comm1<br>$\Box$<br>$\Box$<br>$\Box$<br>$\Box$<br>Ā,<br>$\Box$<br>$\mathbf{r}$<br>$\Box$<br>$(\times)$ com2<br>$\widehat{\mathbf{N}}$<br>com1<br>S<br>ິງ<br>10, 12<br>(6)(8)10(12)<br>Ê<br>(5)(7)(8)<br>$\bullet$<br>TB1 (AUX)<br>AUX RELAY<br>BOARD<br>(OPTIONAL)<br>$\overset{\circ}{\bullet}$<br>E<br>$\bullet$<br>$\frac{3}{6}$<br>₹<br>$\widehat{\mathbf{A}}$<br>ೌ<br>ล<br>$\widehat{\mathbf{a}}$<br>₽<br>₽ | COMM1=Master;<br>COMM2=Slave<br>TB <sub>2</sub><br>Ĕ                                                           |                           |
| J1 is 26 pin ribbon to<br>main controller                               | Spare shorting strips<br>Ribbon connector to<br>Common Relay PCB<br>optional Auxilliary                                                                                                    | piggyback Board<br>(# 10-0144) shown in<br>4 COMM2 RXB<br>2 COMM2 RXA<br>Optional Aux. Relay<br>6 COMM2 TXA<br>dotted lines<br>열<br>1 COMM1 RXA<br>3 COMM1 RXB<br>5 COMM1 TXA                                                                                                    | 8 COMM2 TXB<br>10 DC OUT +<br>12 DC OUT-<br>7 COMM1 TXB<br>11 DC IN-<br>9 DC IN +                              | COMM1=Master: COMM2=Slave |
|                                                                         |                                                                                                    | TB1 AUX. RELAYS (OPTION # 10-0144)<br>10 HORN - COM<br>12 HORN - NC<br>8 HORN - NO<br>4 A3 - COM<br>6A3-NC<br>2 A <sub>3</sub> - NO<br>4 N/A<br>6 N/A<br>2 N/A                                                                                                    | 10 HORN - COM<br>12 HORN - NC<br>8 HORN-NO                                                                     |                           |
|                                                                         |                                                                                                    | 百<br>9 A2 - COM<br>3 A1 - COM<br>3 A1 - COM<br>11 A2 - NC<br>1 A1 - NO<br>7A2 - NO<br>5A1-NC<br>5A1-NC<br>1 A1 - NO                                                                                                    | 9 A2 - COM<br>11 A2 - NC<br>7A2-NO                                                                             |                           |

**Figure 4.2** – Main PCB

#### <span id="page-28-0"></span>**4.2.1 Optional Analog Input PCB # 5700-0004**

Many transmitters or sensors have analog output signals and the 12 bit *Analog Input PCB*, shown in Figure 4.3 is available to accept these. TB1, with 24 positions, offers 3 terminals per channel for distributing power and receiving analog inputs. These are **EXC** and **HI** / **LO** inputs. TB2, with only two positions, is for connecting the power supply for powering external transmitters. Precision 100 ohm resistors  $(R1 - R8)$  between each channel's **IN LO** and **IN HI** terminals are socketed termination resistors for 4-20mA inputs. These may be removed if voltage inputs are to be applied.

**EXC** and **IN LO** terminals are bussed together internally. **EXC** terminals are tied directly to TB2-1 (+) and **IN LO** terminals are tied to TB2-2 (-). Bussing allows transmitter power to be brought into the system at a single point (TB2) and distributed back out at each channel's **EXC** / **IN LO** terminals to simplify field wiring. Figure 4.3 includes typical wiring to 2 & 3 wire 4-20mA transmitters.

JP1 determines if the 8 analog inputs are applied to channels 1-8 or channels 9-16. Connecting more than 8 analog inputs requires 2 PCBs with JP1 of *one* of the PCBs set for channels 1-8 and the JP1 of the *other* set for channels 9-16.

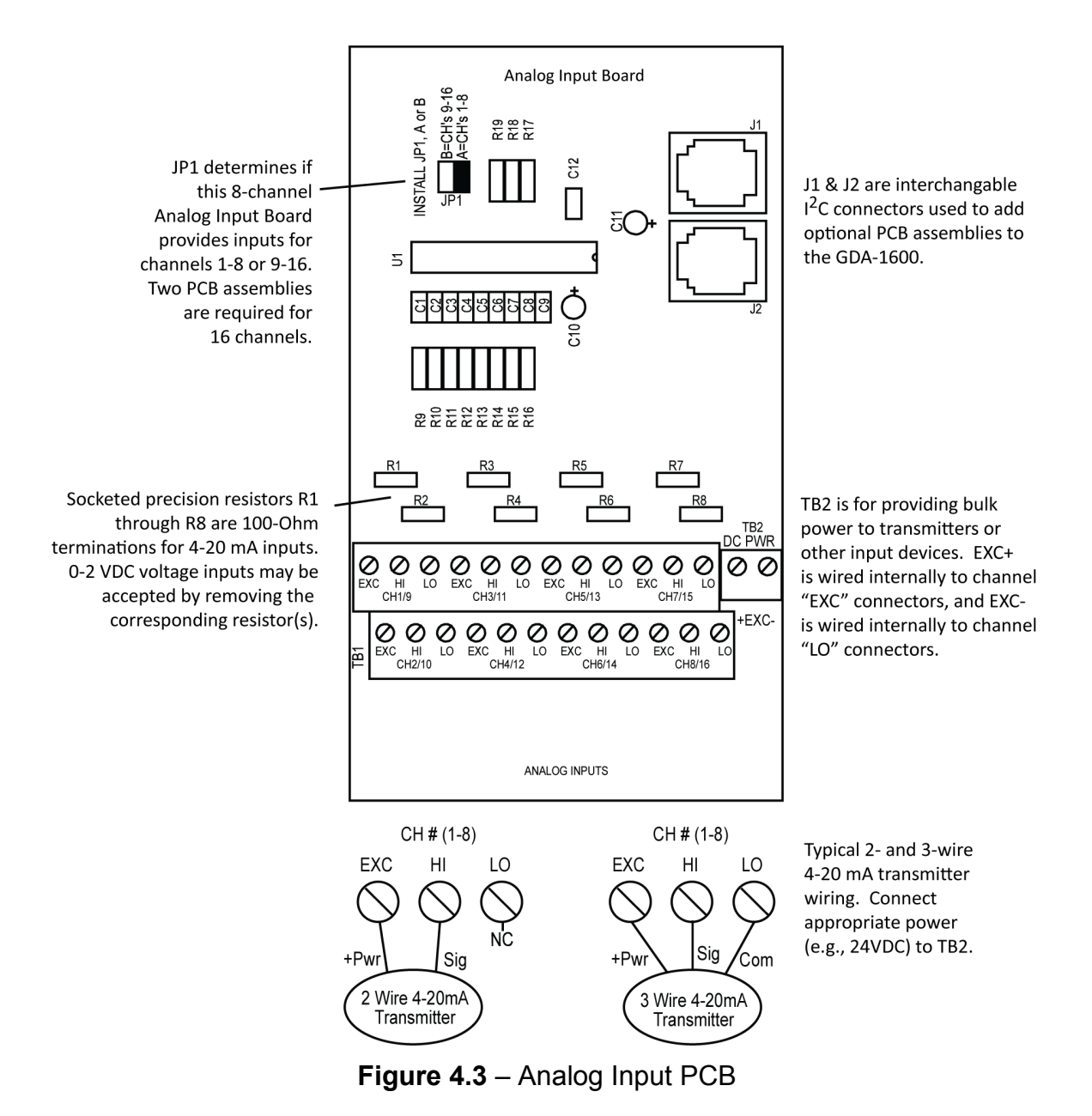

#### <span id="page-29-0"></span>**4.2.2 Optional Discrete Relay PCB # 5700-0012**

An optional *Discrete Relay PCB*, shown in Figure 4.4, adds eight 5-amp (resistive) form C relays per sixteen channel alarm group (2 PCBs required when utilizing more than 8 channels). Each PCB may be configured via rotary switch S1 to function for ALARM 1, ALARM 2 or ALARM 3/FAULT for channels 1-8 or 9-16. A 1-minute time delay after power-up is provided to inhibit relay actuation until the system has had time to stabilize. Alarm groups, or zones, may be created by connecting adjacent channels together using JP4 as shown. This creates a wire *OR* function with selected channels, causing *any* alarm included within the zone to actuate *ALL* zone relays. *Failsafe* operation of these discrete relays (P/N 5700-0012) may be programmed in the *system* menu as described in section 3.3.2. Many GDA-1600 applications utilize the common alarm relays (see section 4.1)

and do not require discrete relays for each of the 48 alarm events (16 A1s, 16 A2s & 16 A3s). If discrete relays are needed for all 48 alarms, then six PCBs are required.

5 VDC power to the discrete relay option PCBs is normally supplied from the GDA-1600 Controller via the slender  $I^2C$  cables connected to J2 and J3. However,  $I^2C$  cables are limited in ability to carry this power further than a few feet without a significant voltage drop. Some GDA-1600 applications with relays for all 48 alarms may require up to 6 boards. TB2 allows a heavier 5 VDC power cable to be connected from terminals on the back of the GDA-1600 front panel assembly, bypassing the  $I<sup>2</sup>C$  cable. A 20AWG pair connected to only one of the several TB2s is sufficient when these boards are in close proximity to each other.

All relays are rated at 5 Amp for 28 VDC and 250 ~VAC RESISTIVE loads.

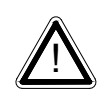

**IMPORTANT:** Appropriate diode (DC loads) or MOV (AC loads) snubber devices must be installed with inductive loads to prevent RFI noise spikes. Relay wiring should be kept separate from low level signal wiring.

#### <span id="page-30-0"></span>**4.2.3 Optional \*Bridge Sensor Input Board #5700-0011**

An optional 8-channel, 12 bit *Bridge Sensor Input* board allows these popular gas detectors to be connected directly to the GDA-1600 without additional signal conditioning or transmitters. Fault supervision circuitry forces the GDA-1600 into a FAULT condition upon sensor failure or removal.

This option may also be configured to accept 4-20mA inputs for mixing bridge sensors and current loops into the same board. Placing any channel's 2-position LEL/4-20mA jumper into 4-20mA position and installing the associated precision 100 ohm socketed resistor allows 4-20mA signals to be applied to its C & A terminals.

Channels receiving input data from this board should have the *Data From:* menu set for *Sensor,* as described in section 3.2.4. This activates *Cal Mode* menus, described in section 3.2.7, which are needed to *zero* and *span* sensor readings. After performing the one time only *Initial Setup* as described below, all subsequent calibrations are by the GDA-1600's electronic Cal Mode menus.

*\*Catalytic sensors connected directly to the GDA-1600 should be limited to ranges of 0-1000ppm.*

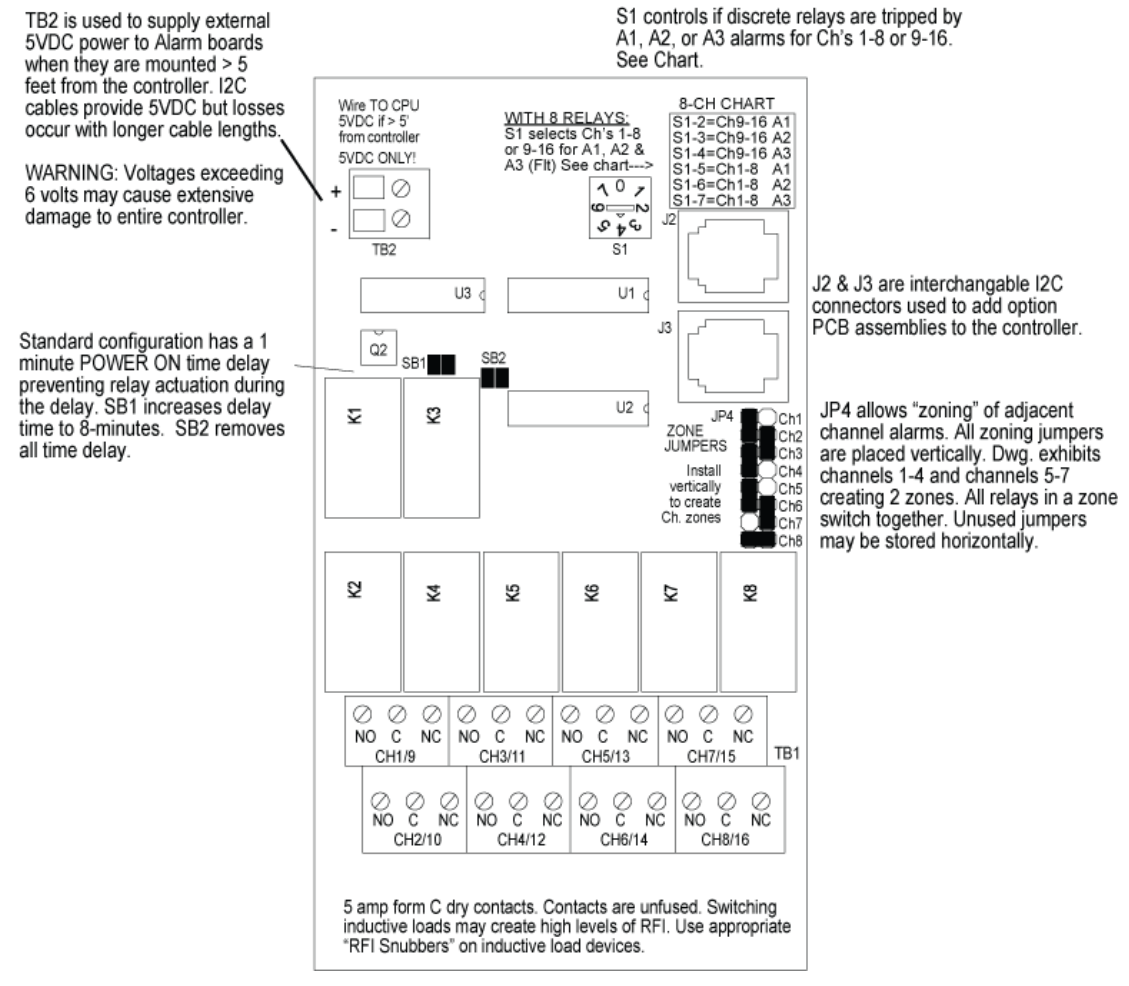

**Figure 4.4** – Discrete Relay PCB

#### <span id="page-31-0"></span>**4.2.4 Catalytic Bead Sensor Initial Setup**

Catalytic bead sensors vary widely in power requirements and sensitivity. It is therefore important to configure each channel to match the sensor with which it will operate.

1. Apply power to the system prior to connecting sensors. Note this PCB requires 24VDC power be connected to its TB2 terminals  $1 \& 2$  as shown in Figure 4.5. Suitable fused power is available from the Main I/O board's TB2 terminal 10  $&$ 12 (see Figure 4.2). Measure the voltage between each channel's A and R terminals and set the *Voltage Adjust* potentiometers for the correct sensor excitation voltage. This may range from 1.5 volts to 7.5 volts depending upon sensor specifications.

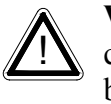

**WARNING:** Sensors may be damaged by accidental over voltage conditions. It is recommended the *Voltage Adjust* potentiometer screws be covered by a dollop of RTV or similar material after completion of this procedure to avoid accidental over voltage conditions.

2. Remove system power and connect sensor wires to the R-C-A terminals. Reapply system power and confirm correct voltage across each sensor's A & R terminals.

**NOTE:** *If sensor wires are long, it may be necessary to measure the excitation voltage at the sensor end to compensate for I2 R losses in the wiring.*

- 3. With the minus voltmeter lead on TB2-2 (common), connect the plus lead to the channel's test point. With zero air on that sensor, adjust its *Balance* potentiometer for 0.4 volts at the test point.
- 4. Apply 50% LEL combustible span gas to the sensor and allow the test point voltage to stabilize. Two volts =  $100\%$  input to the A – D Converter and 0.4 volts = 0%; therefore, 1.2 volts = 50%. Place the 3-position *Coarse LEL Gain* jumper into the position which reads between 0.8 volts and 1.2 volts on the test point with 50% LEL gas on the sensor. Gain settings for each jumper position are as follows: No jumper = 1, LOW = 7, MED = 21, HI = 41. Multiple jumpers have an additive affect upon gain, so the LOW and MED jumpers together provide a gain of 28.

Initial setup is now complete and normally only requires repeating if a sensor is replaced. Final calibration of this channel may now be performed using the GDA-1600's electronic Cal Mode feature described in section 3.2.1.

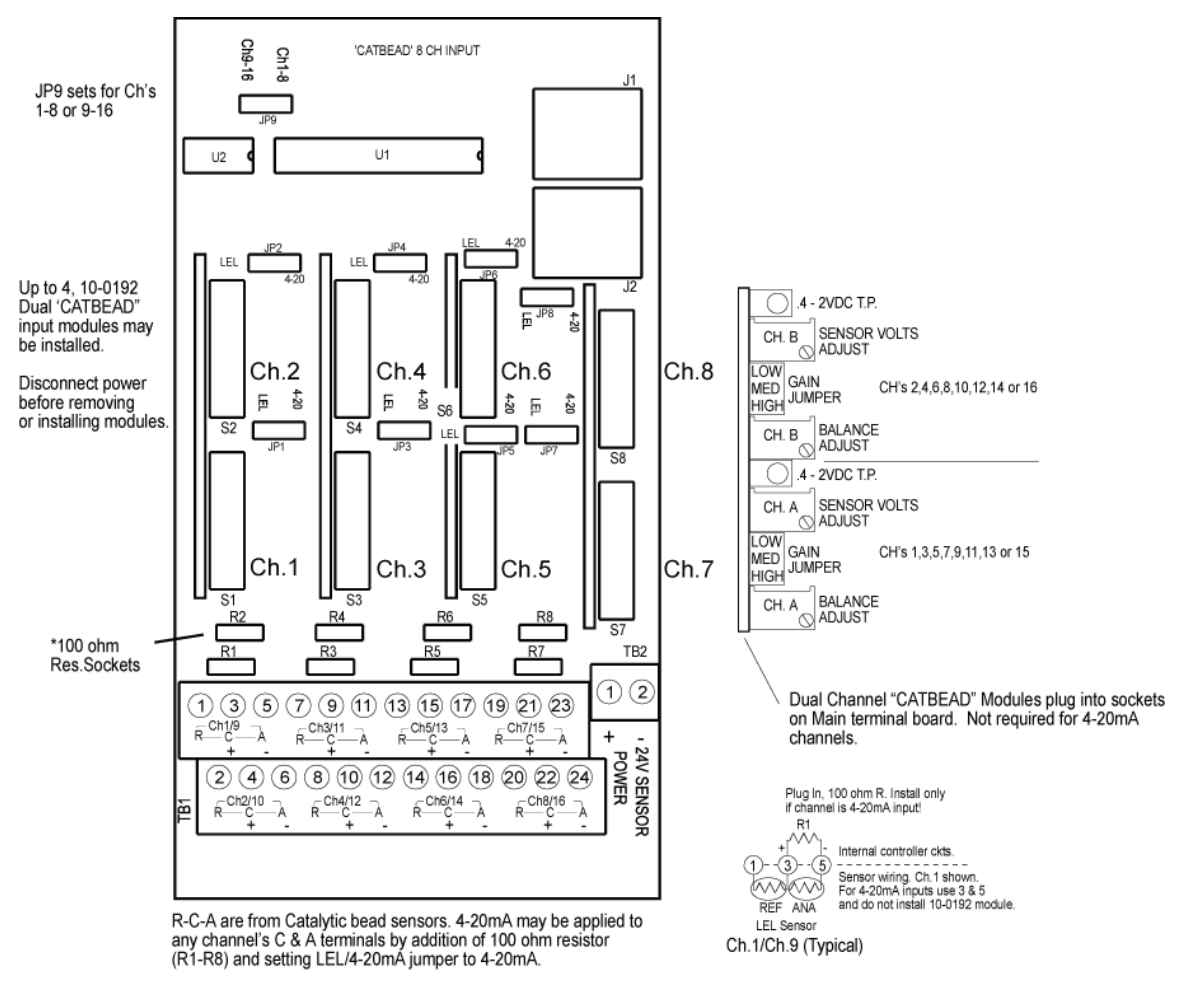

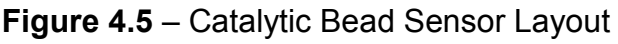

#### <span id="page-33-0"></span>**4.2.5 Optional RTD / 4-20mA Analog Input Board # 5700-0006**

An optional 12 bit *RTD Sensor Input* board, shown in Figure 4.6, allows these popular temperature sensors to be connected directly to the GDA-1600 without additional signal conditioning or transmitters. A 3-position range jumper allows setting the gain of the input bridge amplifier for the three popular ranges of 0-100°C, 0-200°C or 0-400°C. Other ranges are available by special order.<br>JP25 determines if this 8 channel

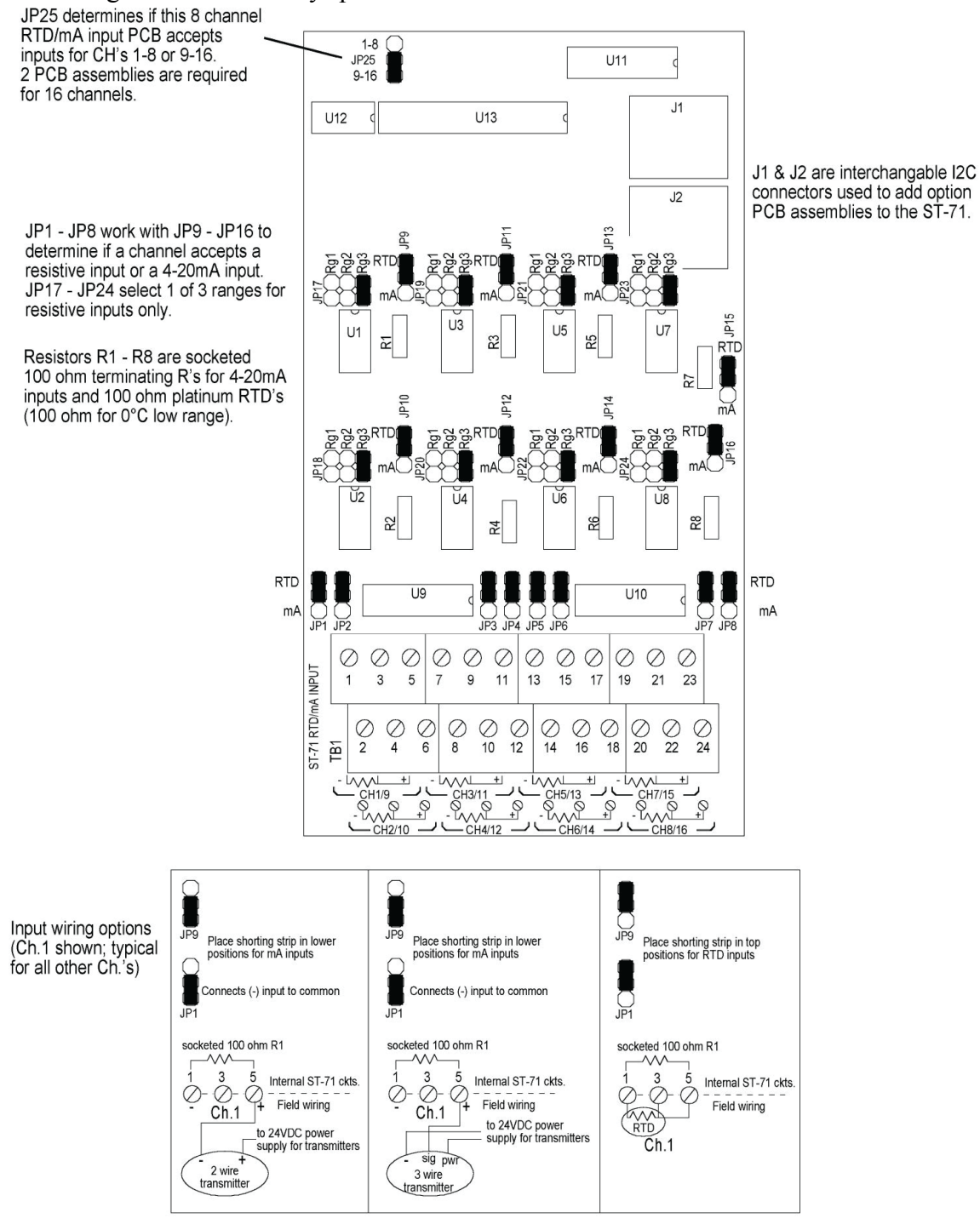

**Figure 4.6** – RTD Sensor Input Board

Inputs may also be configured to accept 4-20mA signals, allowing mixing RTD sensors and current loops into the same board. Two jumpers per channel determine either a RTD or 4-20mA input. These dual position jumpers,  $JPI - JPI6$ , must both be placed into the UP position for RTD inputs or both in the DOWN position for 4-20mA inputs (see Figure 4.6).

Channels receiving input data from this board should have the *Data From:* menu set for *Sensor* as described in section 3.2.4. This activates *Cal Mode* menus, described in section 3.2.9, needed to perform *zero* and *span* calibrations of RTD sensor readings. Each channel must be calibrated individually by either simulating desired zero/span calibration resistance values or by placing the channel's RTD into an actual precision temperature generator. Ice water is an acceptable method for generating the 0°C zero temperature value. Upscale span values are best simulated with an RTD calibrator. Since RTDs are stable and repeatable of over long time periods calibrations normally only need to be performed upon initial installation. Since the PCB has 8 channels, two are required for 16 channel applications. JP25 configures inputs for channel groups 1-8 or 9-16.

#### <span id="page-34-0"></span>**4.2.6 Optional 4-20mA Analog Output Board #5700-0005**

An optional 10 bit 4-20mA analog output board, shown in Figure 4.7, may be connected to the  $I^2C$  bus. Each channel's output will transmit 4mA for 0% readings and 20mA for 100% readings. Loop drive capability depends upon the level of the GDA-1600's primary DC power supply. With at least 20 volts DC primary power they are capable of driving 20mA through a 750 Ohm load. Outputs are self powered and DC power should not be provided by the receiving device.

**NOTE:** *This PCB requires nominal 24VDC power be connected to TB2 terminals 1 & 2 as shown in Figure 4.7. Suitable power is available from the GDA-1600 Main I/O board's TB2 terminal 10 & 12 (see Figure 4.2).*

Since the PCB has 8 channels, two are required for 16 channel applications. JP1 configures the outputs for channels groups 1-8 or 9-16.

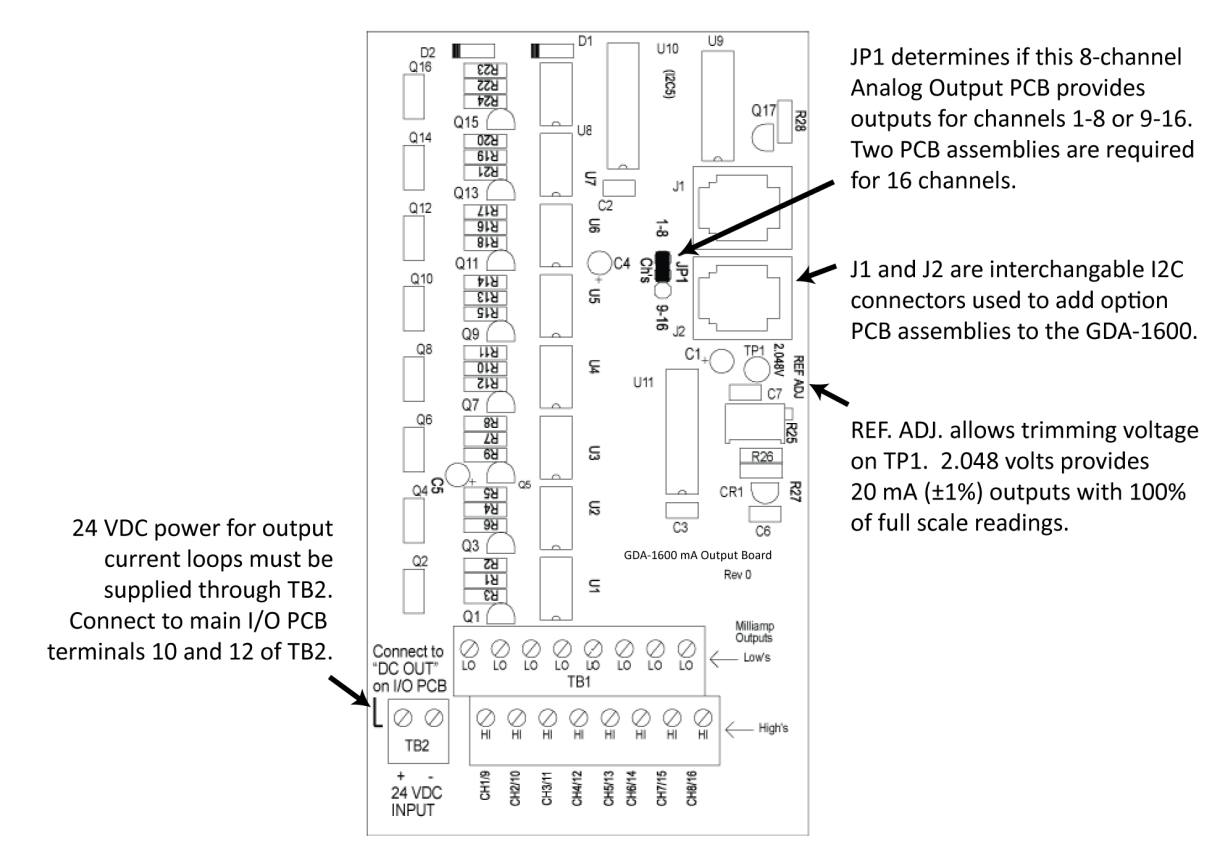

**Figure 4.7** – Analog Output Board

# <span id="page-36-0"></span>**5 System Diagnostics**

A *System Diagnostic Mode* shown in Figures 5.1 and 5.2 may be entered during normal operation from the Setup menu. The entry menu indicates firmware revision and offers useful routines for testing front panel LED's, relays, serial ports and analog I/O. It is exited manually by pressing **NEXT** and automatically if no keys are pressed for 5 minutes.

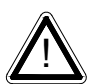

! **IMPORTANT:** *CHANNEL INPUT DATA IS NOT PROCESSED DURING THE DIAGNOSTICS MODE.*

It is possible to miss important input values while utilizing this mode and appropriate safeguards should be in place. However, the Diagnostics Mode can prove invaluable when testing I/O since relays and analog outputs may be stimulated without driving inputs to precise levels.

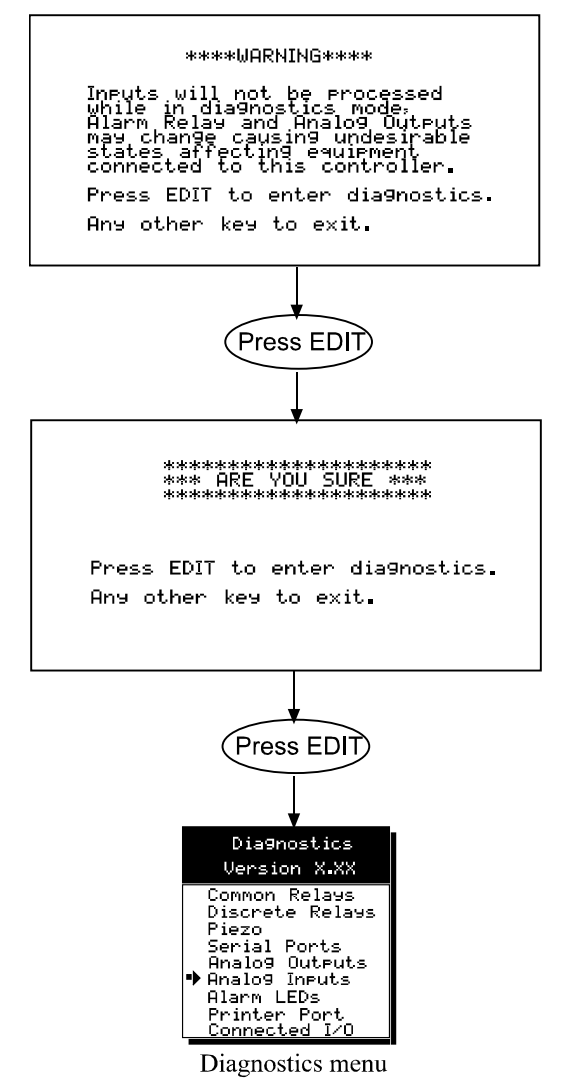

**Figure 5.1** – System Diagnostic Screens

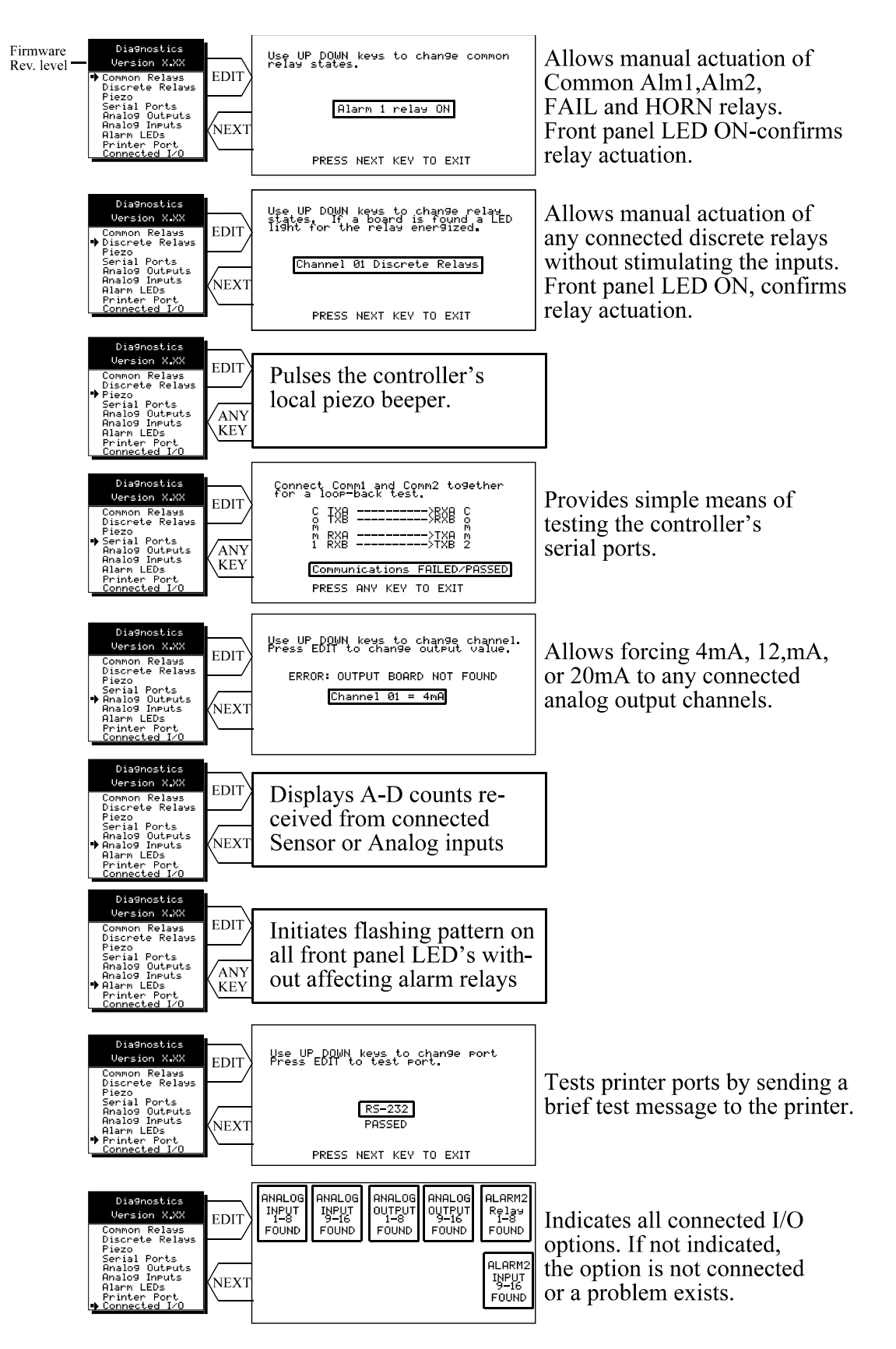

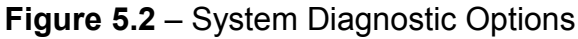

## <span id="page-38-0"></span>**6 MODBUS Descriptions**

## <span id="page-38-1"></span>**6.1 MODBUS RS-485 Ports**

The GDA-1600 is equipped with *Master* (COMM 1), and *Slave* (COMM 2)*,* Modbus RTU ports. Port configurations are described in sections 3.2 and 3.3 of this manual. Section 6.2 defines register locations of data available via the GDA-1600 slave port.

## <span id="page-38-2"></span>**6.2 MODBUS Slave Register Locations**

The following tables describe the GDA-1600's Modbus slave database. Any portion of this data may be read by a Modbus master device such as a PC, PLC or DCS. Since the Modbus port is RS-485, many GDA-1600s may be multi-dropped onto the same cable.

Memory Integer ASCII: Notes: ASCII may be read 2 characters at a time or in strings using a multiple register read. Sixteen character channel tag name:

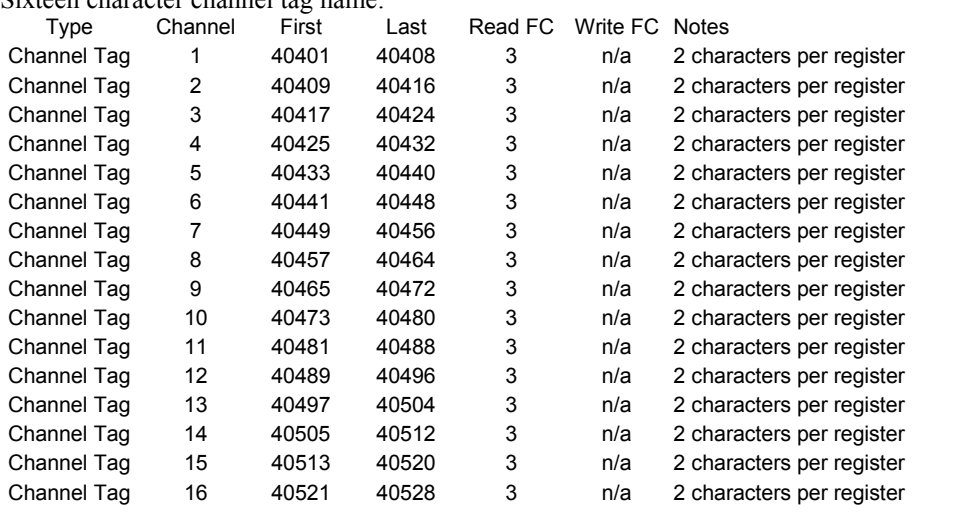

#### Six character Eunits Tag:

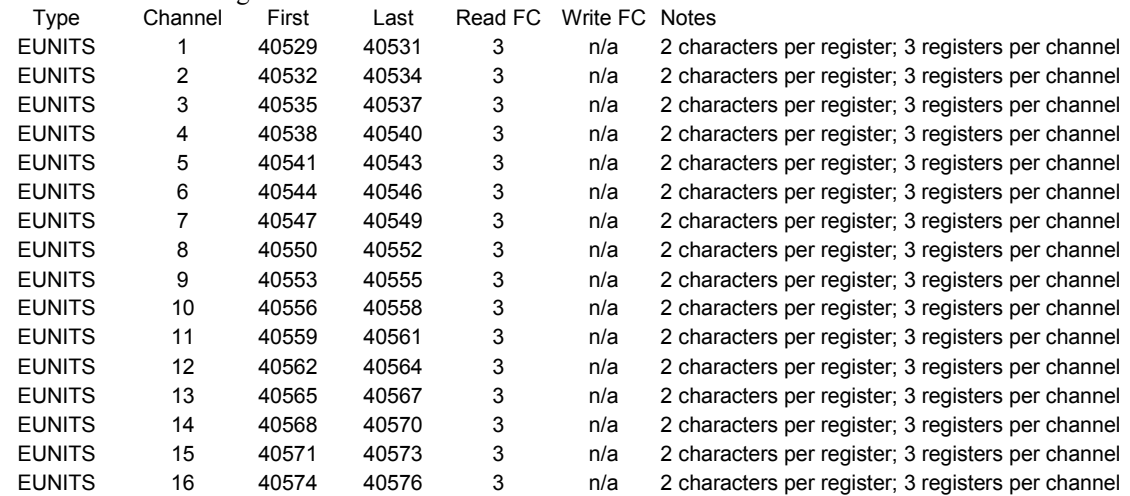

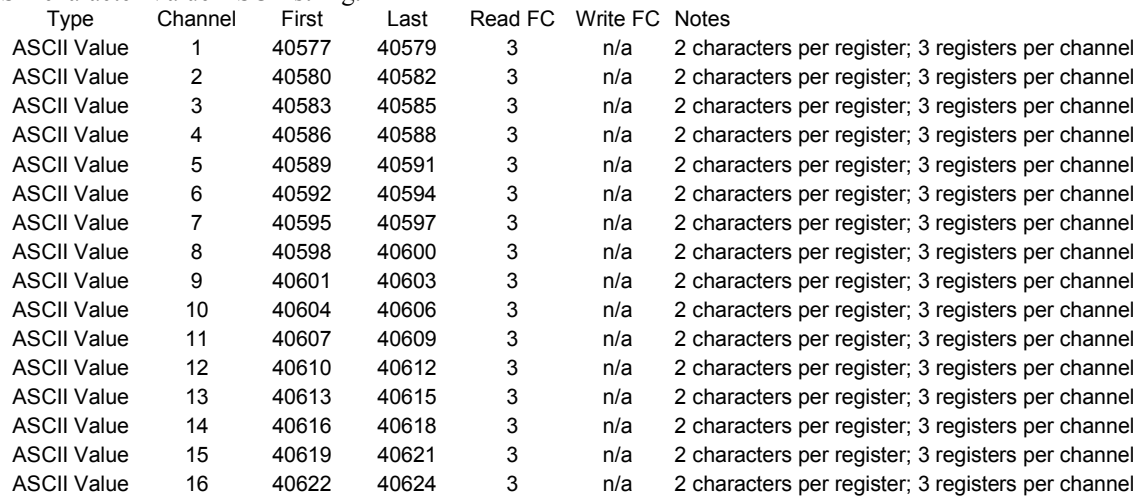

#### Six character Value ASCII string:

Memory Floating Point:

Notes: Returned as 15 bit 2s complement with +- 5% over/under range applied.. Therefore, this must be considered when scaling values to be displayed at the Modbus master. The following equation may be used to determine a value for display.

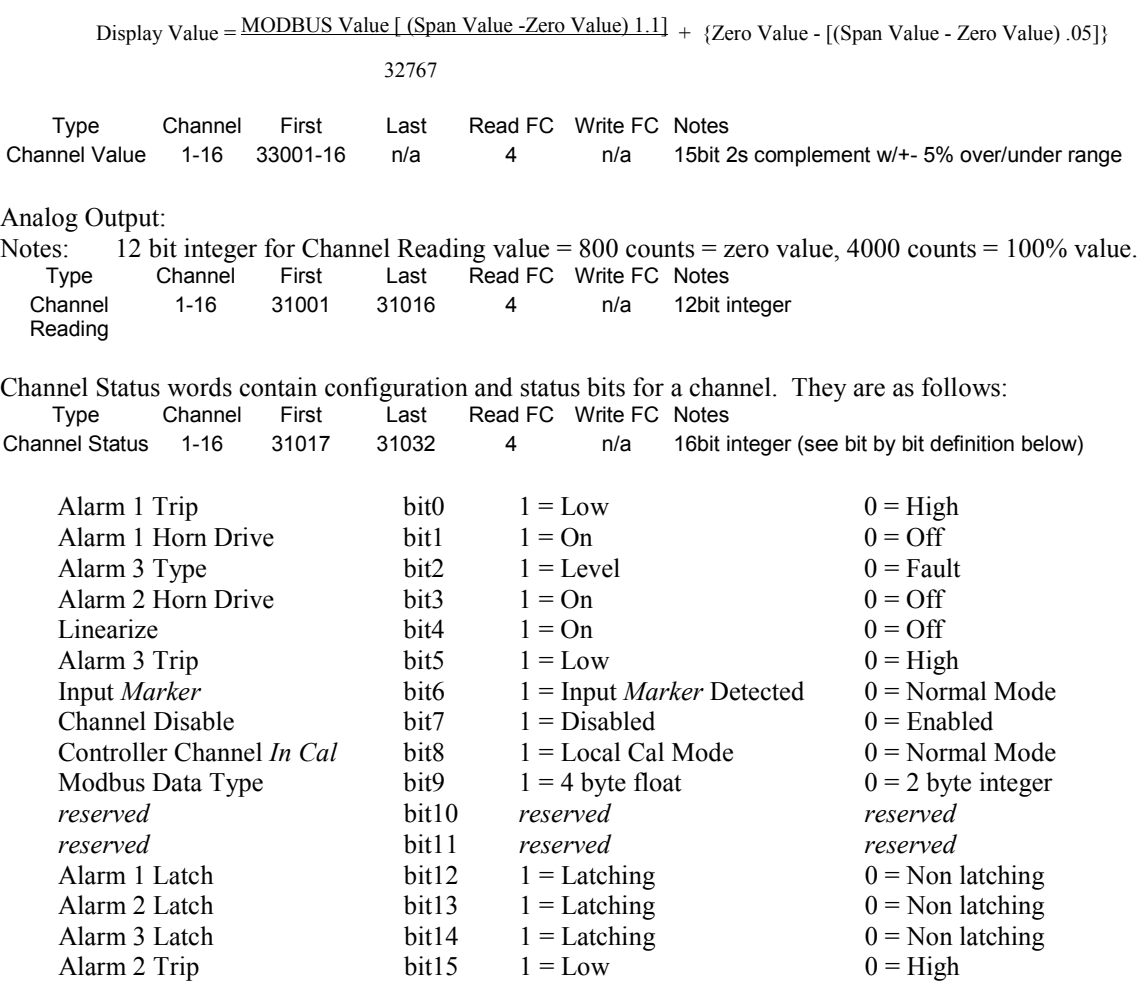

Alarm status words are bits packed into 16 bit integer where  $\text{lsb} = \text{channel} 1$  alarm status and msb = channel 16 alarm status. Alarm status ( $bit = 1$  indicates alarm is active): Type Channel First Last Read FC Write FC Notes Alarm 1 Status 1-16 31033 n/a 4 n/a packed 16bit integer Alarm 2 Status 1-16 31034 n/a 4 n/a packed 16bit integer Alarm 3 Status 1-16 31035 n/a 4 n/a packed 16bit integer \*Relay Status n/a 31036 n/a 4 n/a packed 16bit integer \*Note: Common Relay status bits (register 31036) are as follows. Relay  $1=$  bit0. Relay 2= bit1 Fault Relay = bit2 Horn Relay  $= bit3$ Type Channel First Last Read FC Write FC Notes Cal Status 1-16 31037 n/a 4 n/a packed 16bit integer Trend Interval Timer<br>Fault Status 1-16 31038 n/a 4 n/a 16bit integer (Time in Seconds) 1-16 31039  $n/a$  4  $n/a$  packed 16bit integer Alarm LED flashing status (bit = 1 indicates LED is flashing; "Acknowledge" clears all to 0): Type Channel First Last Read FC Write FC Notes Alarm 1 Status 1-16 31049 n/a 4 n/a packed 16bit integer Alarm 2 Status 1-16 31050 n/a 4 n/a packed 16bit integer Alarm 3 Status 1-16 31051 n/a 4 n/a packed 16bit integer Common LED **Status** 1-16 31052 n/a 4 n/a packed 16bit integer LCD Display Screen Displayed Integer: Type Channel First Last Read FC Write FC Notes LCD Screen n/a 31053 n/a 4 n/a 8bit integer Sensor Life<br>Type Channel First Last Read FC Write FC Notes Sensor Life 1 31065 n/a 4 n/a Signed 16bit integer Sensor Life 2 31066 n/a 4 n/a Signed 16bit integer Sensor Life 3 31067 n/a 4 n/a Signed 16bit integer Sensor Life 4 31068 n/a 4 n/a Signed 16bit integer Sensor Life 5 31069 n/a 4 n/a Signed 16bit integer Sensor Life 6 31070 n/a 4 n/a Signed 16bit integer Sensor Life 7 31071 n/a 4 n/a Signed 16bit integer Sensor Life 8 31072 n/a 4 n/a Signed 16bit integer Sensor Life 9 31073 n/a 4 n/a Signed 16bit integer Sensor Life 10 31074 n/a 4 n/a Signed 16bit integer Sensor Life 11 31075 n/a 4 n/a Signed 16bit integer Sensor Life 12 31076 n/a 4 n/a Signed 16bit integer Sensor Life 13 31077 n/a 4 n/a Signed 16bit integer Sensor Life 14 31078 n/a 4 n/a Signed 16bit integer Sensor Life 15 31079 n/a 4 n/a Signed 16bit integer Sensor Life 16 31080 n/a 4 n/a Signed 16bit integer \*Note:  $-2$  = Disabled,  $-1$  = CAL Required, 0-100 = Sensor Life Coils Notes: Set this coil to issue an alarm "Acknowledge" via Modbus (see "Echo Ack" in section 2.3.4).<br>Type Channel First Last Read FC Write FC Notes Type Channel First Last Read FC Write FC Notes Alarm Reset n/a 2001 n/a n/a 5 write 0xff to high byte to set

Memory Discretes

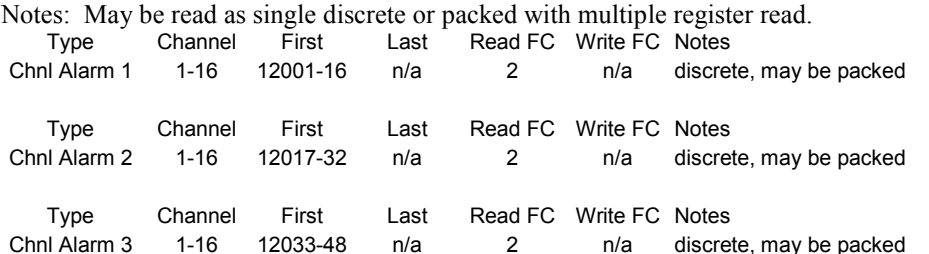

#### Memory Reals

Notes: Real value represents float value without the decimal point such as 123.4 is returned as 1234. Decimal devisor is returned as 1, 10, 100, or 1000 for decimal position of 1, 2, 3, or 4, where 123.4 would return the value 10.

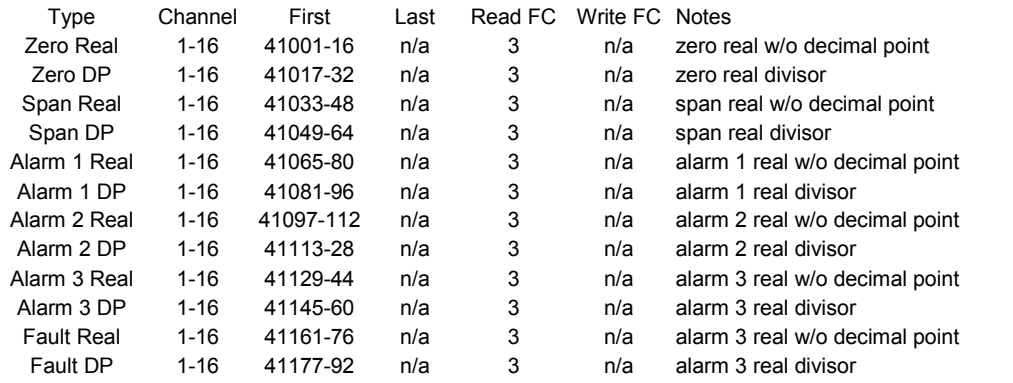

#### 24 Hour Trend Database:

The 24 hour MAX, MIN and AVERAGE trend data may be retrieved over the Modbus serial interface. Each channel consists of 240 MAX, MIN and AVERAGE values, or, one value for every 1/10 hour (6 minutes). Since there are 16 channels this database equals 3,840 registers in addresses 33017-36857. Due to the large size, MAX, MIN or AVERAGE values may only be retrieved one at a time. To improve bandwidth the master may retrieve the database in blocks of 120 registers at a time (one half of a channel's data). The C1 only updates these 3,840 registers upon receiving an update command from the Modbus master.

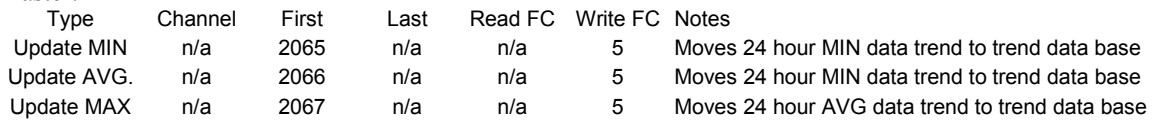

This update requires several seconds. Therefore, a data ready register is available to notify the master upon completion.

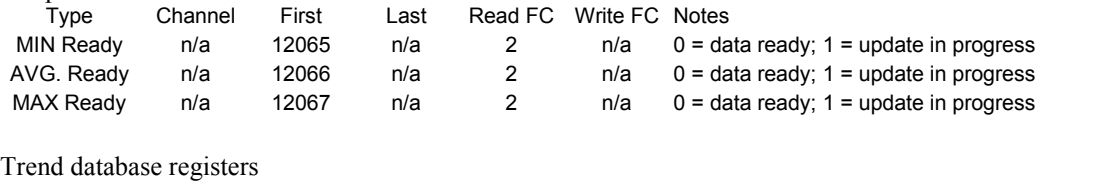

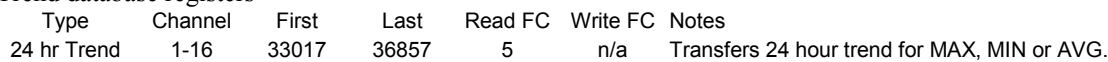

# <span id="page-42-0"></span>**7 Enclosure Installation**

## <span id="page-42-1"></span>**7.1 Panel / Rack Mount Enclosure**

The GDA-1600 shown in Figure 7.1 is a half width 19" rack enclosure. It is supplied with hardware that allows mounting in either a full width 19" rack style cabinet or it may be panel mounted in a rectangular cutout. Only two 8 channel I/O option PCBs such as analog input or discrete relays may be mounted directly to the back of the enclosure. Additional 8 channel I/O option PCBs must be located external from the assembly on another mounting plate. A 3 foot length of  $I^2C$  cable is also supplied for this purpose. Weight is approximately 7 pounds. Properly ground the enclosure and follow national and local electrical codes.

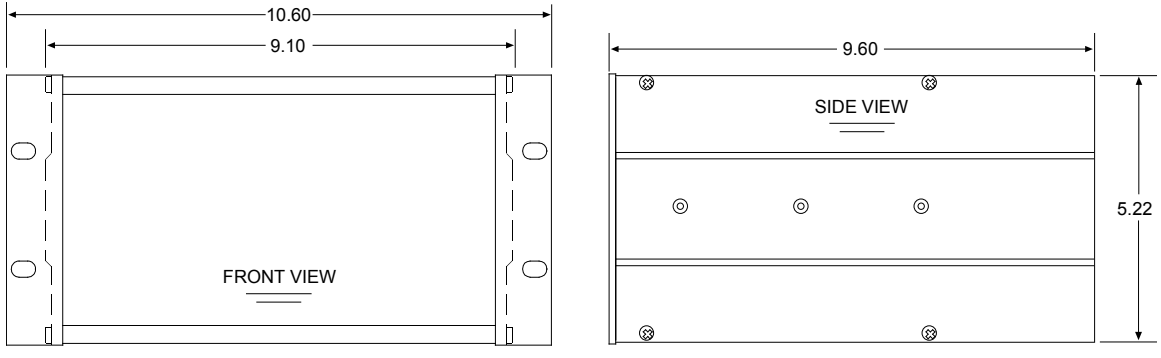

Note: Panel cut-out = 5.25 X 9.20

RACK / PANEL MOUNT (19" RACK SPREADER PLATES & PANEL MOUNT BEZAL NOT SHOWN)

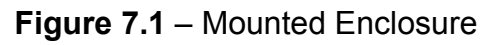

## <span id="page-42-3"></span><span id="page-42-2"></span>**7.2 Wall Mount Fiberglass Enclosure**

The GDA-1600 shown in [Figure 7.2](#page-43-0) is a fiberglass NEMA 4X wall mount enclosure. Seven, 8-channel I/O option PCBs, such as analog input or discrete relay, may be mounted inside this enclosure. It is suitable for mounting outdoors but an above mounted weather deflector shield is recommended. Weight is approximately 17 pounds. Figure 7.3 provides important warning information concerning correct grounding procedures for non-metallic enclosures. Conduit entries are not provided so installers may place entries as needed. Bottom or lower side areas are recommended. Care must be taken to avoid drilling into circuit boards mounted inside the enclosure. Properly ground the enclosure and follow national and local electrical codes.

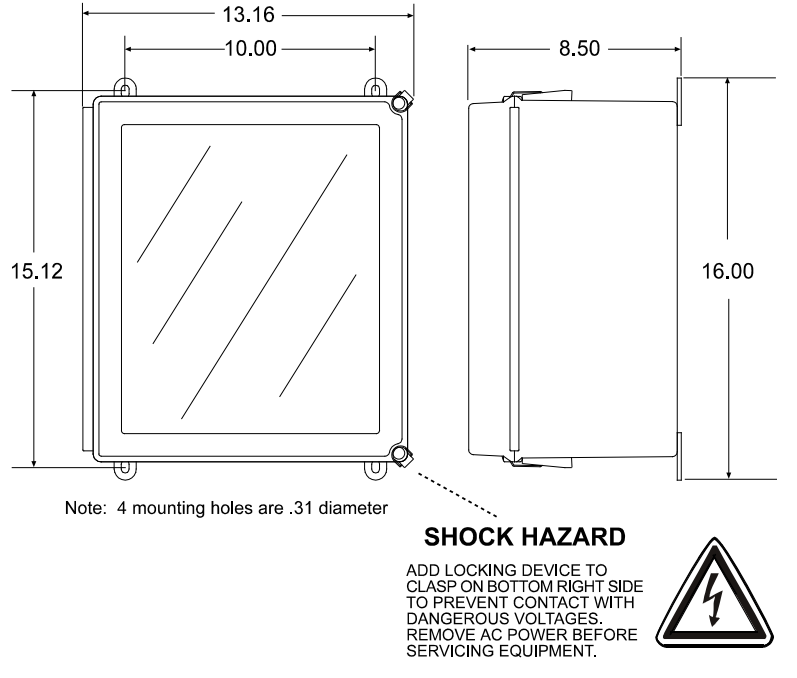

#### **NEMA 4X WALL MOUNT**

#### **Figure 7.2** – Wall Mount Enclosure

<span id="page-43-0"></span>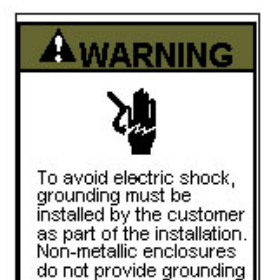

between conduit<br>connections.

#### **GROUNDING OF EQUIPMENT AND CONDUIT** Ground in accordance with the requirements of the National **Electrical Code**

Electrical Code.<br>
Conduit hubs for metallic conduit must have a grounding bush<br>
Conduit hubs for metallic conduit must have a grounding wire.<br>
Non-metallic conduit and hubs require the use of a grounding wire.<br>
Non-metalli

**TYPICAL GROUNDING ILLUSTRATIONS NON-METALLIC CONDUIT METALLIC CONDUIT** 

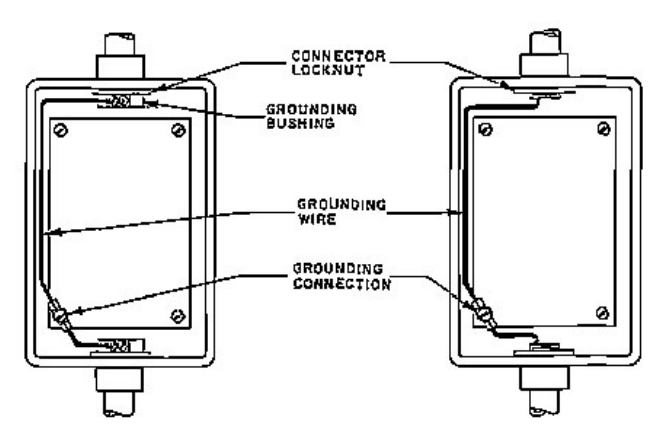

**Figure 7.3** – Grounding Illustrations

## <span id="page-44-0"></span>**8 Adding the Wireless Radio Kit Option**

## <span id="page-44-1"></span>**8.1 Introduction**

The GDA-1600 *slave* serial port may be connected to a FHSS (Frequency Hopping Spread Spectrum) wireless radio modem shown in Figure 8.1. There are two different frequency options offered:

- 900 MHz (single-port modem option or dual-port modem option)
- 2.4 GHz (single-port modem option or dual-port modem option).

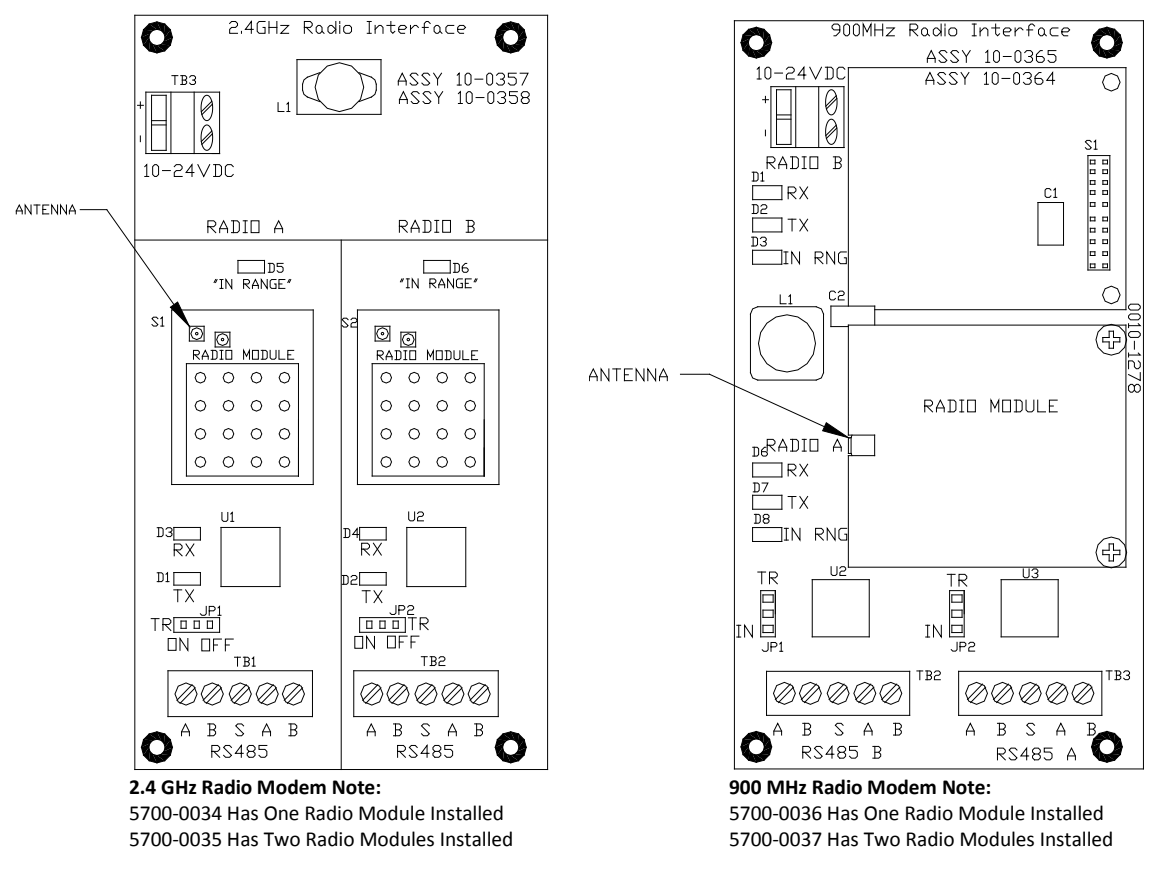

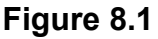

The dual port radio modems have two radio modules installed and can be used to receive and transmit data simultaneously. The radio kit options allow three separate modes of wireless operation. These are:

- "Wireless Receiver" accepting data from GDX-350 RF sensor transmitters
- "Wireless Modbus Slave" providing data to a Modbus *master* (*master* side of network requires additional radio)
- "Wireless Modbus Master" accepting wireless data from Modbus *slaves* (*slaves* side of network requires additional radio).

"Wireless Receiver" and "Wireless Modbus Master" modes require the radio be connected to the GDA-1600's RS-485 *master* port and "Wireless Modbus Slave" mode connects it to the RS-485 *slave* port (Figure 8.1). It is important to remember RADIO SETUP functions may only be performed with the radio connected to the *master* port.

Each transceiver on a wireless network must have its **RADIO SETUP** menus configured to share the same hopping channel (0-32) and System ID (0-255) to communicate. All Bacharach wireless transceivers utilize a Server-Client network where Clients synchronize their hopping to the Server. The Server transmits a beacon at the beginning of every hop (50 times per second). Client transceivers listen for this beacon and upon hearing it will indicate **InRange** with the LED on the radio modem board and synchronize their hopping with the Server. Each network should consist of only one Server. There should never be two servers on the same RF Channel number in the same coverage area as the interference between the two servers will severely hinder RF communications. The Server must be in a powered location (as opposed to a battery powered GDX-350 RF utilizing a "sleep" mode) and Servers typically should be centrally located since all Clients must receive the beacon in order to communicate.

## <span id="page-45-0"></span>**8.2 Radio Setup Menu**

Radio modules must be connected to the *master* port for **RADIO SETUP**. Pressing the EDIT key with the arrow pointing to the **Radio Setup** menu brings the **RADIO CONFIG** menus to the screen (right side of Figure 8.2).

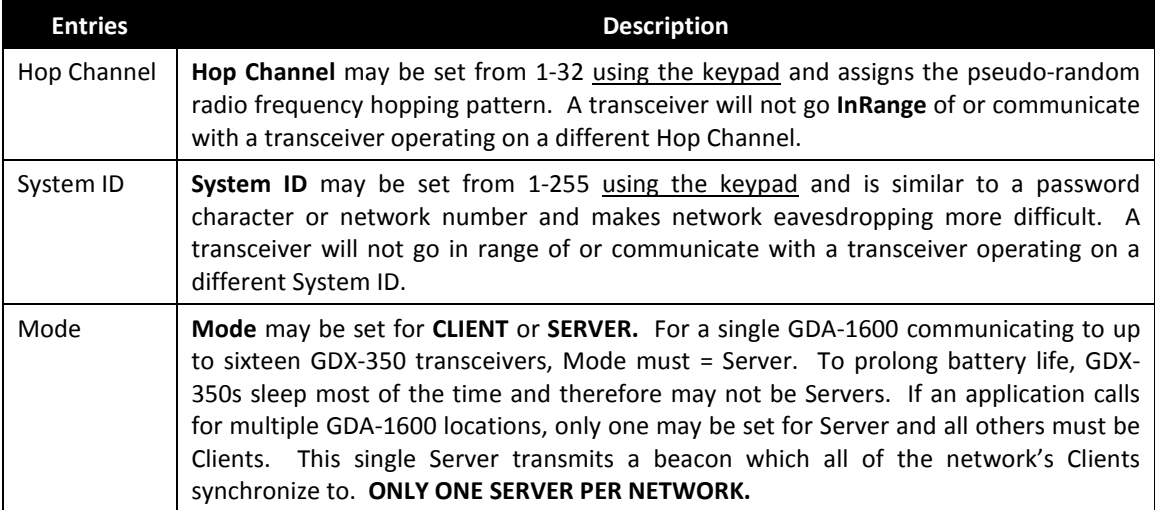

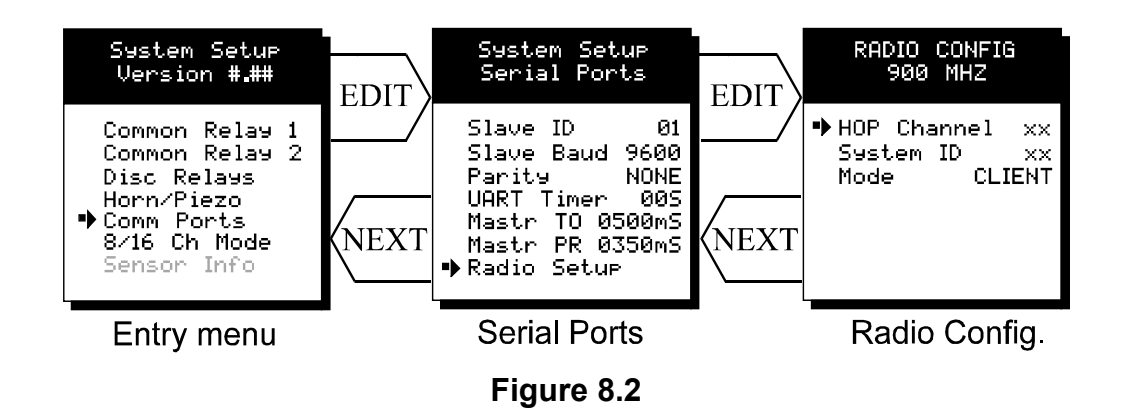

### <span id="page-46-0"></span>**8.3 Wireless Receiver Mode**

**Wireless Receiver** mode is exclusively for wireless communication to our GDX-350 RF wireless sensor transmitters. In Receiver mode the radio connects to the GDA-1600's *master* port and receives input data from up to sixteen GDX-350 RF sensor transmitters. Wired and wireless inputs may be mixed between the GDA-1600's sixteen channels so it is possible to also accept wired signals from analog input option PCBs.

Use the **WIRELESS RF900** setting shown at center of Figure 8.3 ONLY FOR COMMUNICATION TO GDX-350 RF WIRELESS TRANSCEIVERS. See section [8.4](#page-47-1) for setting up wireless networks with other Modbus slave devices.

GDX-350 RFs transmit 200 counts for 0% and 1000 counts for 100% full scale readings so **Input Min/Max** menu values should be 200 and 1000. The **Remote ID** menu entry must match the **Remote Id** address setting in the GDX-350 RF providing data to this GDA-1600 channel. **Input Req** is typically set to VALUE but also allows a BATT entry into this field. Entering BATT causes the channel to display (and alarm) from battery voltage levels at this GDX-350 RF. Voltage level of the 3.6 volt lithium battery in this GDX-350 RF is also displayed on this screen.

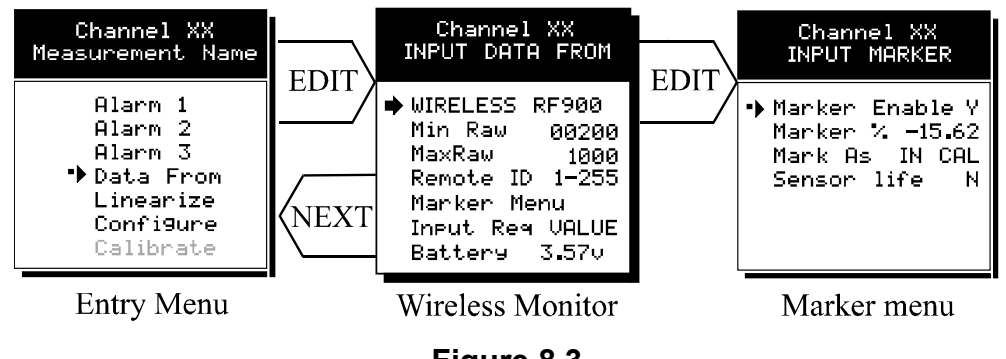

**Figure 8.3**

### <span id="page-46-1"></span>**8.3.1 Radio Status Alarms - Wireless Receiver Mode**

When an GDA-1600 channel's **INPUT DATA FROM** menu is set for **WIRELESS RF900**, in addition to processing the GDX-350 RF's 10-bit "counts" value, it also receives status bits indicating **Communications Error, Low Battery** and **Calibration**.

- **Communications Error** Each channel's 30-minute trend screens (Figure 8.4) are very useful for diagnosing wireless problems since it indicates amount of time since the most recent transmission was received. The down arrow on top of the trend screen resets to far right each time a transmission is received by that channel. When not in alarm, GDX-350 RFs transmit each 5-minutes so the arrow should never progress past the 5-minute interval. The GDA-1600 activates the channel's FAULT alarm and indicates ComErr if no transmission has been received in 18 consecutive minutes.
- **Low Battery** status indicates the GDX-350 RFs integral 3.6V lithium D cell has dropped to below 3.3V and should be replaced very soon. LoBatt is indicated on the GDA-1600's LCD readout and the Alarm 3 LED flashes. Relays are not

energized by low battery conditions. The actual battery voltage of each GDX-350 RF may be seen in the **INPUT DATA FROM** screen.

• **Calibrations** performed at the GDX-350 RF force a transmission of 75 counts (negative 15.62%) which may be indicated on the GDA-1600's LCD readout by In Cal by using the "Marker Menu" described in section 2.2.4b. Alarms are inhibited while the "Marker Value" of -15.62% is activated.

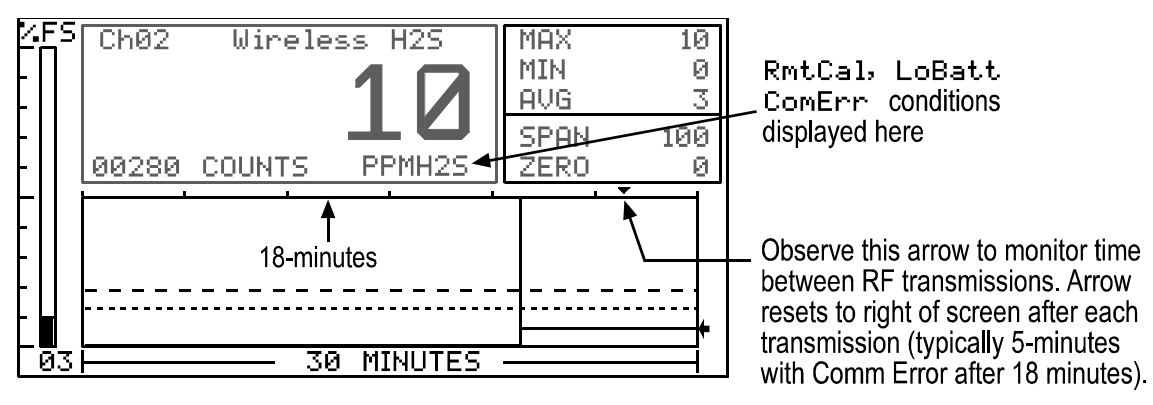

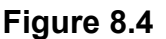

### <span id="page-47-0"></span>**8.3.2 Wireless Modbus Slave Mode**

**Wireless MODBUS** allows one or many GDA-1600s to function as wireless Modbus *slaves* by connecting their RS-485 Modbus *slave* ports to a radio modem. These wireless networks require a Modbus *master* such as a DCS, HMI or another GDA-1600 also equipped with a radio modem. One transceiver must be designated as Server and all others as Clients. No special configuration is required by the *master* or *slave* since this is a standard Modbus network. However, radios must have the same **Hop Channel** and **System ID** settings to communicate. Radio modules may only be configured when connected to the GDA-1600's *master* port. If it is necessary to modify **Hop Channel** and **System ID** settings, the radio module may be temporarily connected to the GDA-1600's master port for configuration then moved back to the *slave* port for operation.

The entire GDA-1600 Modbus database, including registers and supported Function Codes, is documented in section 5.1.

## <span id="page-47-1"></span>**8.4 Wireless Modbus Master Mode**

GDA-1600 applications as a "Wireless Modbus master" are similar to the "Wireless Receiver" mode described in section [8.3](#page-46-0) (on page [47\)](#page-46-0) and wiring to the radio modem is identical. The radio setup menus described in section [8.2](#page-45-0) may also be used for configuring hop channel and system ID settings. The difference is each channel's **INPUT DATA FROM** menu must be configured with the correct **MODBUS** values to match the slave device instead of **Wireless RF900.** Wired and wireless inputs may be mixed between the GDA-1600's sixteen channels so it is also possible to accept wired signals from analog input option PCBs described in section [4.2.](#page-26-2)

This is a popular application when the Modbus slave is another remote GDA-1600 or our GDA-400 controller available with built in radio modem compatible with the GDA-1600 Radio Kit. Other Modbus slave devices may also be converted to wireless by addition of another Radio Kit at the slave's location.

## <span id="page-48-0"></span>**8.5 Antenna Selection**

#### <span id="page-48-1"></span>**8.5.1 Dipole and Collinear Antennas**

These antennas are connected to the Radio via a length of coax cable. If the cable is larger than 6mm diameter (1/4 inch), do not connect the cable directly to the radio connection on the GDA-1600 enclosure. Thick cables have large bending radii and sideways force on the connector can cause a poor connection. Use a short flexible pigtail between the thick cable and the radio.

The polarity of these antennas is the same as the main axis, and they are normally installed vertically. They can be mounted horizontally (horizontal polarity), however the antenna at the other end of the wireless link would need to be mounted perfectly parallel for optimum performance. This is very difficult to achieve over distance. If the antenna is mounted vertically, it is only necessary to mount the other antennas vertically for optimum "coupling" – this is easy to achieve.

Dipole and collinear antennas provide best performance when installed with at least 1 to 2 "wavelengths" clearance of walls or steelwork. The wavelength is based on the frequency:

Wavelength in meters = 300 / frequency in MHz

Wavelength in feet  $= 1000$  / frequency in MHz

Therefore, 900 MHZ antennas require at least 2/3 meter (2 feet) and 2.4GHz 15 cm (6 inches). Antennas may be mounted with less clearance, but radiation will be reduced. It is important for the antenna mounting bracket to be well-connected to "earth" or "ground" for good lightning surge protection.

#### <span id="page-48-2"></span>**8.5.2 Yagi Antennas**

Yagi antennas are directional along the central beam of the antenna. The folded element is towards the back and the antenna should be "pointed" in the direction of the transmission. Yagis should also be mounted with at least 1 to 2 wavelengths of clearance from other objects. The polarity of the antenna is the same as the direction of the orthogonal elements. For example, if the elements are vertical the Yagi transmits with vertical polarity.

In networks spread over wide areas, it is common for a central unit to have an omnidirectional antenna and the remote units to have Yagi antennas. In this case, as the omnidirectional antenna will be mounted with vertical polarity, then the Yagis must also have vertical polarity. Care needs to be taken to ensure the Yagi is aligned correctly to achieve optimum performance.

Two Yagis can be used for a point-to-point link. In this case they can be mounted with the elements horizontally to give horizontal polarity. There is a large degree of RF isolation between horizontal and vertical polarity (approx –30dB) so this installation

method is a good idea if there is a large amount of interference from another system close by transmitting vertical polarity.

An important mounting tip  $-$  if a Yagi has drainage holes in the dipole element, do not mount the antenna with the drainage.

### <span id="page-49-0"></span>**8.5.3 Mounting Near Other Antennas**

Avoid mounting your network's antenna near any other antenna even when the other antenna is transmitting on a different radio band. High RF energy of the transmission from a close antenna can "deafen" a receiver. This is a common cause of problems with wireless systems.

Because antennas are designed to transmit parallel to the ground rather than up or down, vertical separation between antennas is a lot more effective than horizontal separation. If mounting near another antenna cannot be avoided, mounting it beneath or above the other antenna is better than mounting beside it. Using different polarity to the other antenna (if possible) will also help to isolate the RF coupling.

### <span id="page-49-1"></span>**8.5.4 Coax Cables**

If a coax cable connects to the antenna via connectors, it is very important to weatherproof the connection using sealing tape. Moisture ingress into a coax cable connection is the most common cause of problems with antenna installations. A three layer sealing process is recommended – an initial layer of electrical PVC tape, followed by a second layer of self-vulcanizing weatherproofing tape, with a final layer of electrical PVC tape.

Allowing a drip "U loop" of cable before the connection is also a good idea. The loop allows water to drip off the bottom of the U instead of into the connection, reduces installation strain and provides spare cable length in case later the original connectors need to be removed, the cable cut back and new connectors fitted.

Avoid installing coax cables together in long parallel paths. Leakage from one cable to another has a similar effect as mounting an antenna near another antenna.

## <span id="page-49-2"></span>**8.6 Surge Protection and Grounding**

Voltage surges can enter the GDA-1600 via the antenna connection, power supply connection, connections to other equipment and even the "earth" or "ground" connection. Surges are electrical energy following a path to earth and the best protection is achieved by "draining" the surge energy to earth via an alternate path. Wireless devices need to have a solid connection to earth via a ground stake or ground grid if the soil has poor conductivity. Solid connection means a large capacity conductor (not a small wire) with no coils or sharp bends. All other devices connected to the GDA-1600 need to be grounded to the same ground point. There can be significant resistance between different ground points leading to very large voltage differences during lightning activity. Many wireless units are damaged by earth potential surges due to incorrect grounding.

It is very difficult to protect against direct lightning strikes but the probability of a direct strike at any one location is very small. Unfortunately, power line surges and electromagnetic energy in the air can induce high voltage surges from lightning activity several miles away.

#### <span id="page-50-0"></span>**8.6.1 Antenna Grounding**

Electromagnetic energy in the air will be drained to ground via any and every earth path. An earth path exists between the antenna and the GDA-1600 and to protect against damage this earth path current must be kept as small as possible. This is achieved by providing better alternate earth paths. It is important to ground the antenna to the same ground point as the GDA-1600. Antennas are normally mounted to a metal bracket which should be grounded to the GDA-1600 earth connection. Surge energy induced into the antenna will be drained first by the mount's ground connection, second by the outside shield of the coax cable to the ground connection on the radio and third by the internal conductor of the coax cable via the radio electronics. This third earth path causes damage unless the other two paths provide a better earth connection allowing surge energy to bypass the electronics.

When an antenna is located outside of a building and outside of an industrial plant environment, external coax surge diverters are recommended to further minimize the effect of surge current in the inner conductor of the coax cable.

Coax surge diverters have gas-discharge element which breaks down in the presence of high surge voltage and diverts any current directly to a ground connection. A surge diverter is not normally required when the antenna is within a plant or factory environment, as the plant steelwork provides multiple parallel ground paths and good earthing will provide adequate protection without a surge diverter.

#### <span id="page-50-1"></span>**8.6.2 Connections to Other Equipment**

Surges can enter the wireless unit from connected devices, via I/O, serial or Ethernet connections. Other data devices connected to the wireless unit should be well grounded to the same ground point as the wireless unit.

Special care needs to be taken where the connected data device is remote from the wireless unit requiring a long data cable. As the data device and the wireless unit cannot be connected to the same ground point, different earth potentials can exist during surge conditions.

There is also the possibility of surge voltages being induced on long lengths of wire from nearby power cables. Surge diverters can be fitted to the data cable to protect against surges entering the wireless unit.

The same principle applies to I/O devices that are not close to the wireless unit—the risk of surge increases.

# <span id="page-51-0"></span>**9 Service Center**

#### **United States**

8621 Highway 6 Hitchcock, TX 77563 Ph: 724-334-5051 Fax: 724-334-5723 Email: help@MyBacharach.com

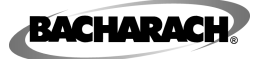

Headquarters: 621 Hunt Valley Circle, New Kensington, PA 15068-7074 Toll Free: 800-736-4666 • Tel: +1-724-334-5000 • FAX: +1-724-334-5001 Website: www.MyBacharach.com • E-mail: help@MyBacharach.com

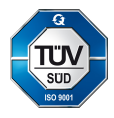

Printed in U.S.A. ® Registered Trademark of Bacharach Inc.